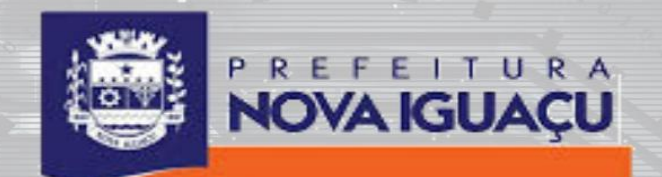

# W E B SERVICE

科学

- 1. Introdução
- 2. Interfaces Disponíveis
- 3. Arquitetura de Comunicação
- 4. Serviços e Métodos
- 5. Anexos

#### **1. Introdução**

Nota Fiscal de Serviços Eletrônica (NFS-e) é o documento emitido e armazenado eletronica- mente em sistema próprio da Prefeitura, com o objetivo de registrar as operações relativas à prestação de serviços.

Para os contribuintes que emitem uma grande quantidade de notas, foi criado o Regime Especial de entrega em lote, no qual o contribuinte pode emitir Registros Provisórios de Serviços(RPS) através de seus próprios sistemas e estes em um determinado momento, serão convertidos em notas fiscais. Para converter estes RPS em NFS-e o sistema do contribuinte deve se conectar ao Web Service da prefeitura e enviar as informações de RPS gerados no formato XML, geran- do um lote de entrega.

O Recibo Provisório de Serviços (RPS) é um documento que deverá ser usado por emitentes da NFS-e no eventual impedimento da emissão "on-line" da Nota. Também poderá ser utilizado pelos prestadores sujeitos àemissãodegrandequantidadede NFSe (exemplo: estacionamen- tos). Nesse caso, o prestador emitirá o RPS para cada transação e providenciará sua conversão em NFS-e mediante o envio de lotes (processamento em lote). No anexo 7 deste manual pode se obter o modelo de RPS a ser seguido.

O contribuinte que esta no Regime Especial de entrega em lote deve se credenciar no site da NFSe para liberar a entrega em lote através do Web Service da prefeitura. Foi disponibilizado um ambiente de homologação e testes, onde o contribuinte pode realizar testes de entrega em lote enquanto esta em processo de integração. Estes testes simulam o ambiente de produção, porém os testes realizados neste ambiente não têm validade. Para utilizar o ambiente de homo- logação o contribuinte deve se credenciar para este ambiente no site de homologação. O en- dereço para acessar o ambiente de produção e homologação estão no anexo 2 deste manual.

Neste manual encontram-se instruções para a integração de sistemas de informação de emissores de RPS e o Sistema de Nota Fiscal de Serviços Eletrônica (NFS-e) baseado no serviço WebService do portal da NFS-

e. O serviço webservice foi desenvolvido para possibilitar a troca de dados entre os Sistemas de Informa- ção dos contribuintes e o Sistema de NFS-e. Através do Web Service as empresas poderão integrar seus próprios sistemas de informações com o Sistema de NFS-e para automatizaroprocessodeemissão,con- sulta eprocessamento.

Através do serviço, o Sistema de NFS-e disponibiliza uma série de funcionalidades que poderão ser acessa- das pelos sistemas dos contribuintes. A seguir, estão resumidas as interfaces disponíveisesuasrespectivas funcionalidades básicas.

#### **Como utilizar o WebService :**

Aaplicação cliente deve enviar um pacote XML criado conforme as definições deste manual.Este pacote é entregueaoWebServicequeoanalisaeacionaaAplicaçãousadaparaimplementaro servico, edevolve outro pacote XML como resposta.

#### **2. Interfaces Disponíveis**

A seguir estão resumidas interfaces disponíveis no WebService da NFS-e bem como suas funcionalidades:

#### **1. Envio deLote**

Nesta interface, os prestadores de serviços através de seus sistemas poderão enviar lotes de RPS paraque sejam susbstituídos por NFS-e.

#### **2. Consulta deLote**

Permite consulta as NFS-e emititadas pelo prestador pelo número de lote informado. Neste método o Web Service retorna diversas informações, entre elas o número do lote processado, NFS-e geradasnesteloteou possíveis erros de processamento.

#### **3. Consulta deNotas**

Permite a consulta das NFS-e emitidas pelo prestador.

#### **4. Consulta de NFS-e ou RPS**

Permite recuperar as informações de uma NFS-e ou RPS convertido.

#### **3. ArquiteturadeComunicação**

#### 3.1**Serviços**

A mensagem XML será recebida peloWebService LoteRpspara validação de seu respectivo SchemaXML (arquivo XSD). Ao realizar o processamento o servico irá retornar uma mensagem XML com os dados de re- torno de processamento. Caso ocorram erros de validação do Schema XML, será retornada na mensagem XMLnaTag<Erros>contendooerrodeprocessamento conformetabelaErrosdeRetornoapresentadano Anexo 01 deste manual. Processamento Sincrono :

Oresultado do processamento e retornado na mesma conexão, ou seja no momento de chama- da da função Enviar é realizado o processamento do lote e as notas geradas ou erros são re- tornados;

#### **Processamento Assincrono :**

O lote é gravado numa fila de espera para processamento, para obter o resultado do proces- samento é necessário uma segunda conexão ao web service fazendo chamada a consulta de lote.

#### **Etapas do processo ideal:**

- 1. OsistemadocontribuinteiniciaaconexãoenviandoumamensagemXMLdepedidodo servico para o Web Service;
- 2. OWebService recebeamensagemXMLdepedidodoserviçoeencaminhaao sistemadaNFSe;
- 3. O sistemadaNFS-e recebe a mensagemXML de pedido do serviço e realiza o processamento,

devolvendo uma mensagem XML de retorno ao Web Service;

- 4. OWebService recebea mensagemXML deretornoe aencaminhaaosistemadocontribuinte;
- 5. O sistema do contribuinte recebe a mensagemXML de retornoe encerra a conexão.

### 3.2. **Regras de preenchimento dos campos**

Campos que representam CPF e CNPJ (respectivamente 11 e 14 caracteres) devem ser informados com o tamanho fixo previsto, sem formatação e com o preenchimentodoszerosnão significativos;

Camposnuméricosque representam valores e quantidades são de tamanho variável, respeitandootamanhomáximoprevistoparaocampoeaquantidade de casas decimais (quando houver). O preenchimento de zeros não significativos causaerro de validaçãodo SchemaXML. Oscamposnuméricos devemserinformados semo separadorde milhar, comuso do ponto decimal para indicar a parte fracionária (quando houver) respeitando-se a quantidade de dígitos prevista nolayout;

As datas devem ser informadas no formato AAAA-MM-DD;

ParareduzirotamanhofinaldasmensagensXMLalgunscuidadosdeprogramação deverãoser assumidos:

Não incluir "espaços" no início e/ou no final de campos alfanuméricos; Não incluir comentários na mensagem XML;

Não incluir anotação e documentação na mensagem XML (TAG annotationeTAG documentation);

Não incluir caracteres de formatação na mensagem XML: LF (Line Feed ou salto de linha, caractere ASCII 10), "CR" (Carriage Return ou retorno do carro, caractereASCII13),"tab", caractere de"espaço"entre asTAGs).

# **4 ServiçoseMétodos:**

#### **4.1. Envio de Lote de RPSMétodo: Enviar**

Esta funcionalidade tem por finalidade receber a mensagem XML enviada pelo sistema do contribuinte, validar a estrutura do XML que deve estar de acordo com os Schemas definidos e gravare processaras informações.

A mensagem XML de envio de lote deve ser assinada com certificado digital no ambiente de produção.No ambiente de homologação não é obrigatório assinar o lote de envio de lote. Atag<Lote Id="lote:1ABCDZ">que deveserreferenciadana URIda assinatura. Exemplo : <Reference URI="#lote:1ABCDZ">.

Na tabela seguinte apresenta-se a definição dos campos do XML de remessa de Lote RPS, exemplos de arquivos XML encontram-se no link presente no Anexo 06 deste manual :

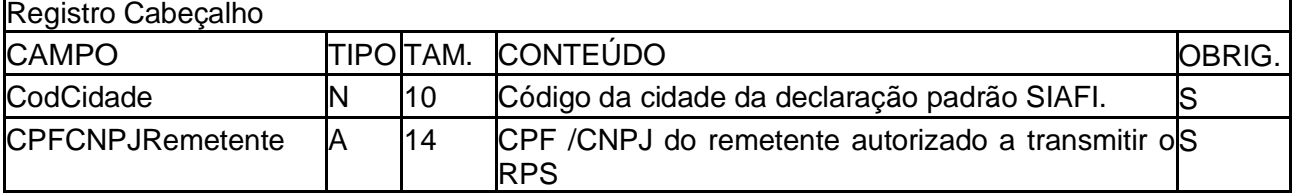

#### **Estrutura definida no schema XML:**

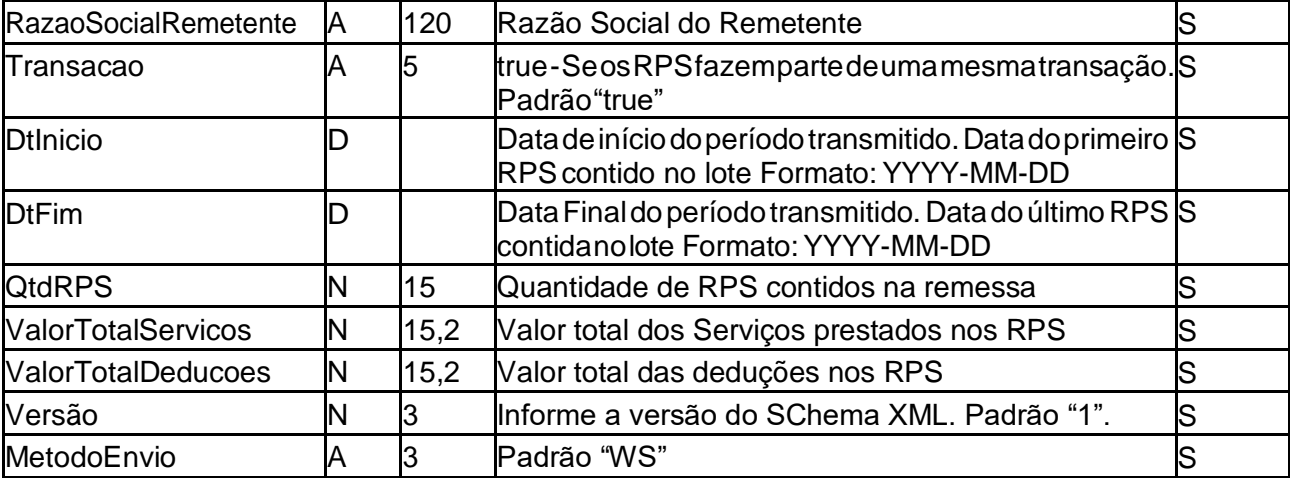

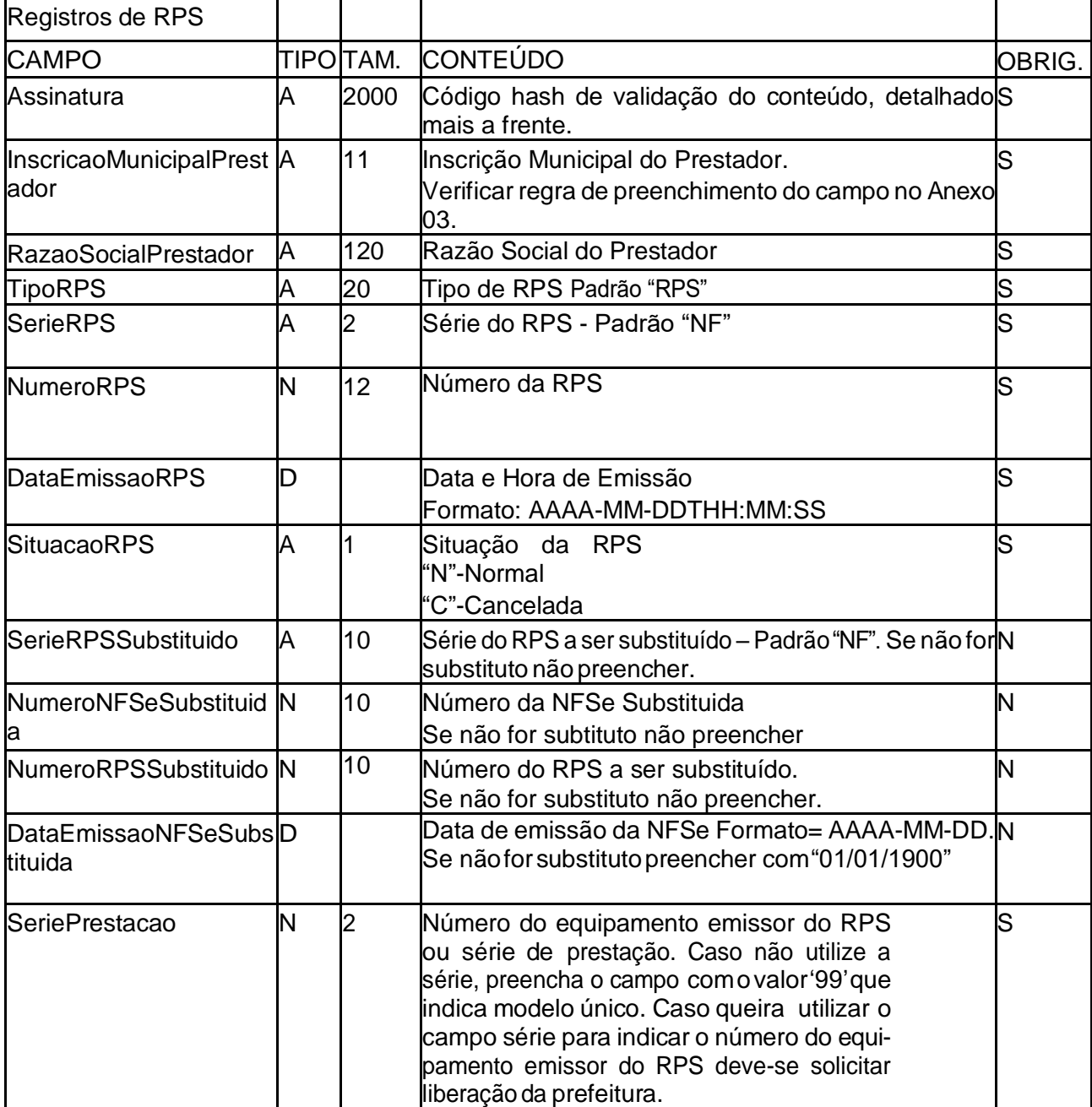

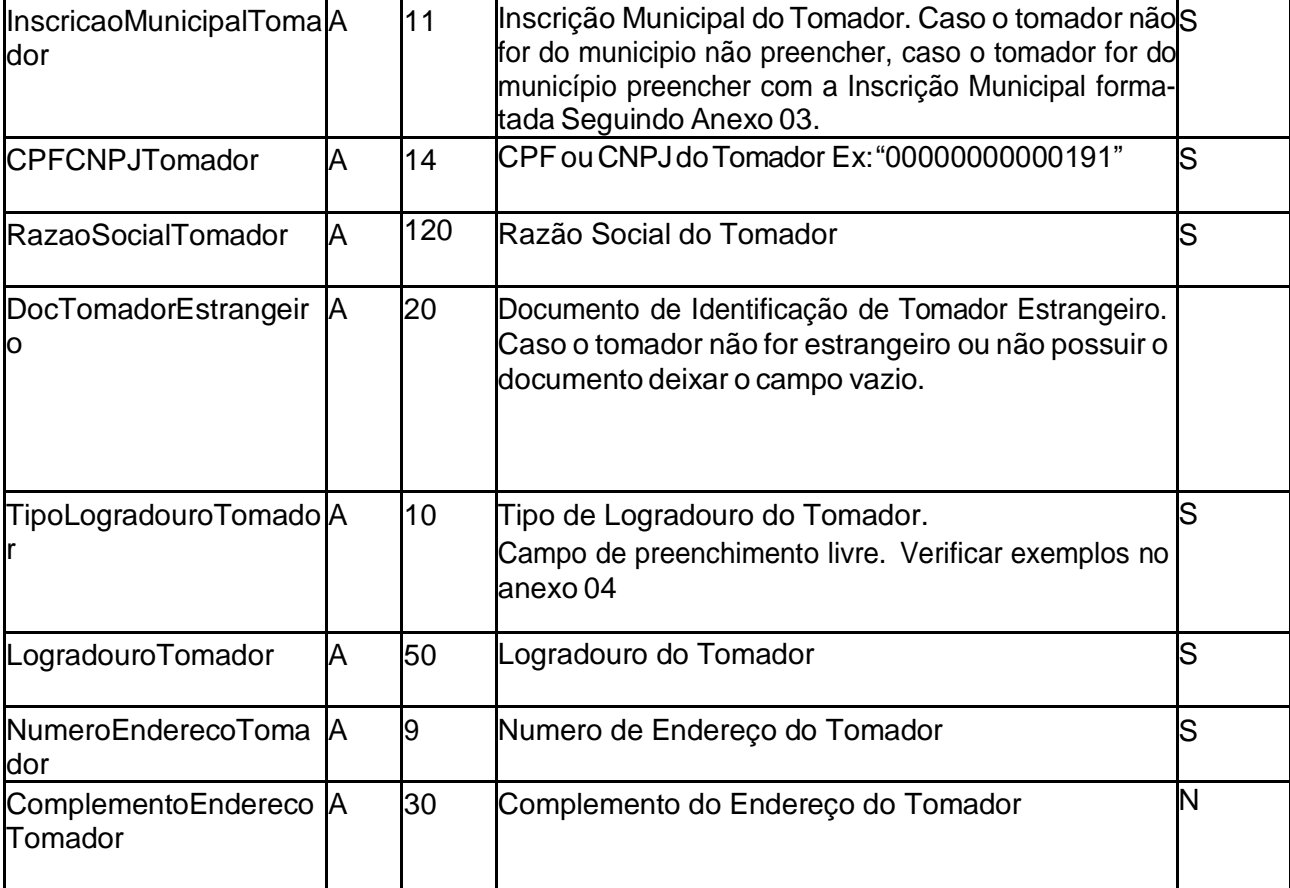

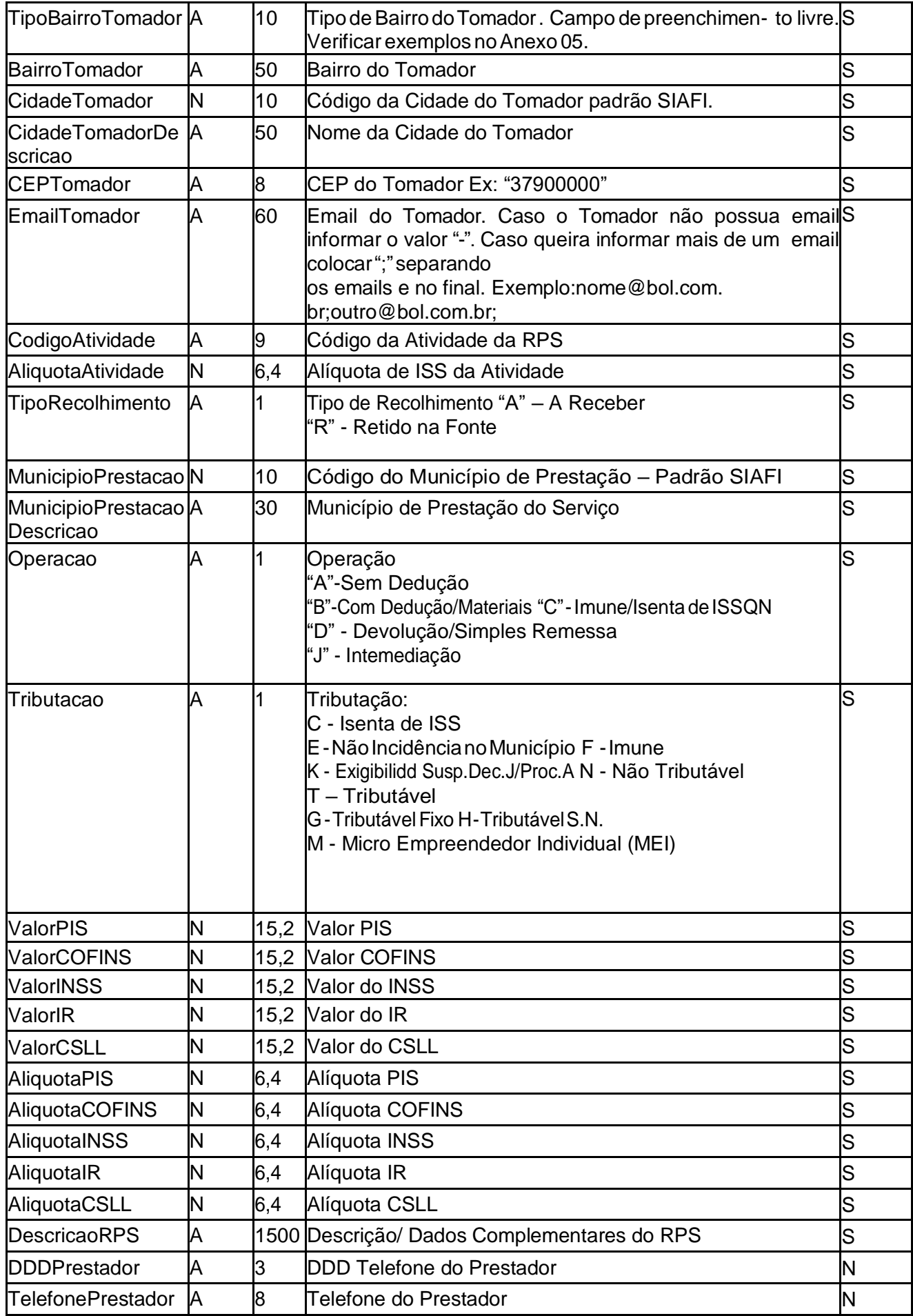

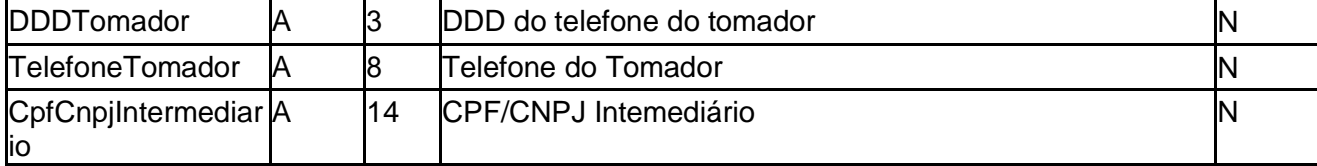

\* A operação J-Intermediação é utilizada apenas para as prefeituras de Campo Grande e Sorocaba, nas demais prefeituras não deve ser utilizada. Quando informado o tipo de operação J - Intermedia- çãodeve se informar o CPF/CNPJ do Intermediário.

Caso o tomador for um consumidor não identificado informar no campo CPFCNPJTomador o valor '77777777777', no campo RazaoSocialTomador informar 'Consumidor' e nos campos TipoLogra- douroTomador, LogradouroTomador, TipoBairroTomador, BairroTomador EmailTomador informar o valor '-' quando não possuir essa informação. No campo NumeroEnderecoTomador informar valor zero e no campo CEPTomador informar '00000000'.

Caso o tomador for estrangeiro informar no campo CidadeTomador o valor '0009999' e no campo CidadeTomadorDescricao informar o nome do país de origem do tomador, no campo CepTomador informar '99999999', no campo DocTomadorEstrangeiro informar o documento de identificação do tomador estrangeiro.

Nos campos (TipoLogradouroTomador, LogradouroTomador, TipoBairroTomador, Bairro-Tomador) deve-se informar ("-") quando não possuir essas informações.

Caso o município de prestação for no exterior informar no campo MunicipioPrestacao informar o

valor '0009999' e no campo MunicipioPrestacaoDescricao informar o nome do país.

No campo SeriePrestação deve ser informado por padrão o valor '99' - Modelo único, porém quan- do liberado pela prefeitura o contribuinte pode utilizar este campo para indicar o número do equipa- mento emissor do RPS, podendo ser utilizado a numeração de 01 a 99. A numeração seqüencial do RPS é por Série de Prestação, sendo assim cada série têm uma numeração seqüencial.

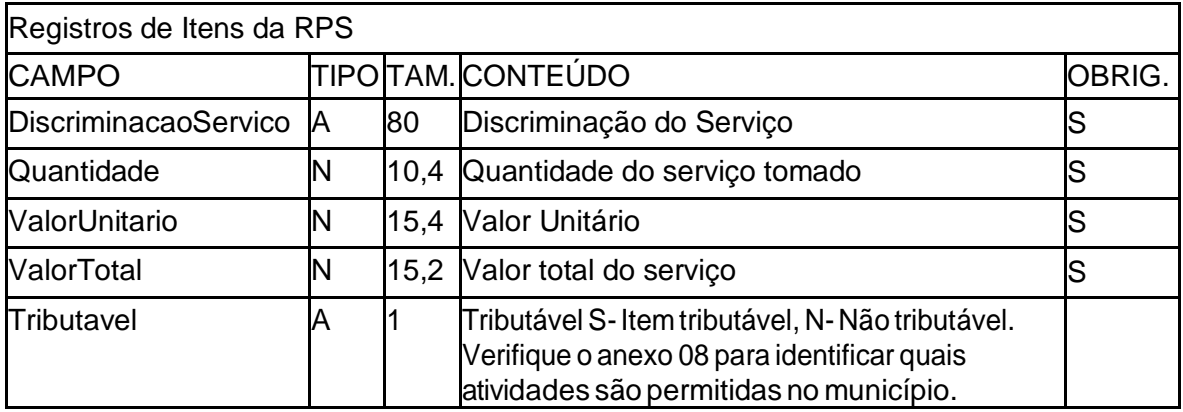

#### **\*Obs: São pemitidos no máximo 25 itens por RPS.**

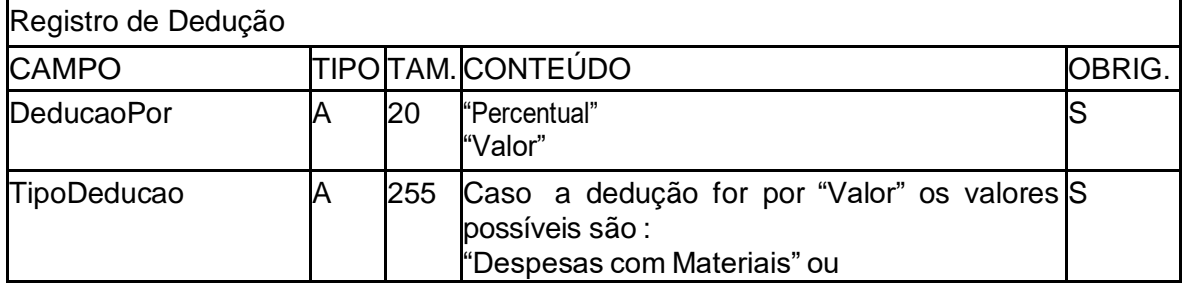

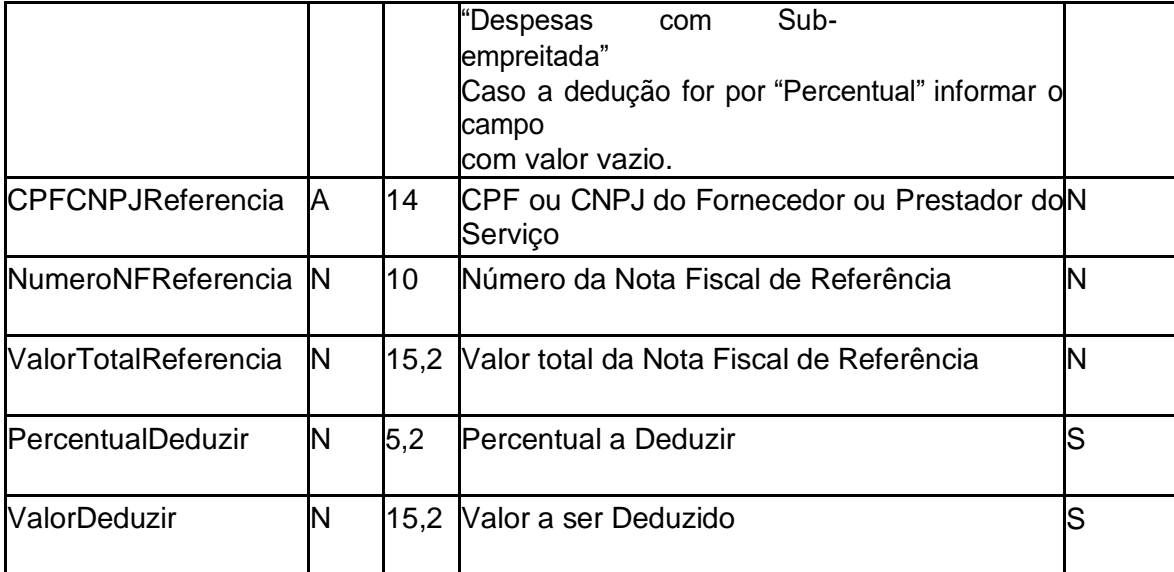

Obs. Cada RPS pode ter no máximo 200 registros de dedução.

\* Os campos CPFCNPJReferencia, NumeroNFReferencia e ValorTotalReferencia devem ser preenchidos quando a atividade permite dedução por material e houver dedução pela compra de matérias, quando não for este caso não preencher estes campos.

\*Assinatura=Campoutilizadoparaverificaçãodoconteúdodamensagemrecebida,formadopela conca- tenaçãodosprincipaiscamposdoRPSedepoisessalinhadetextoécodificadautilizando opadrãoSHA-1

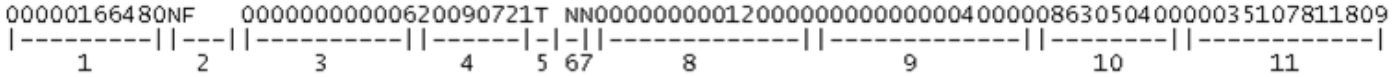

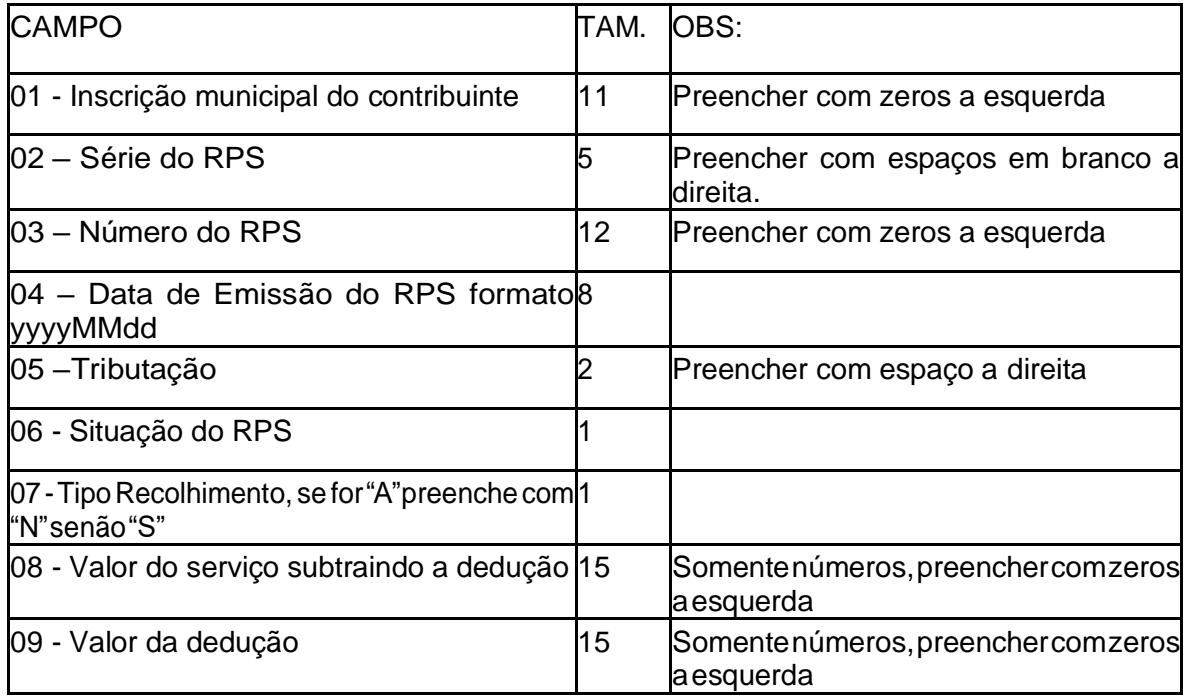

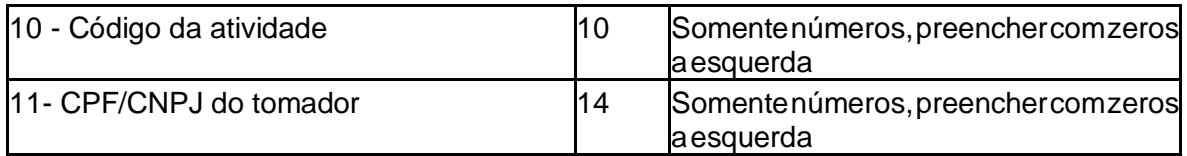

Apósgeraralinhadeassinatura,égeradoumcódigohashutilizandoopadrãoSHA-1eocódigoe passado no campoAssinatura.

Segue abaixo um exemplo de geração da Assinatura do RPS:

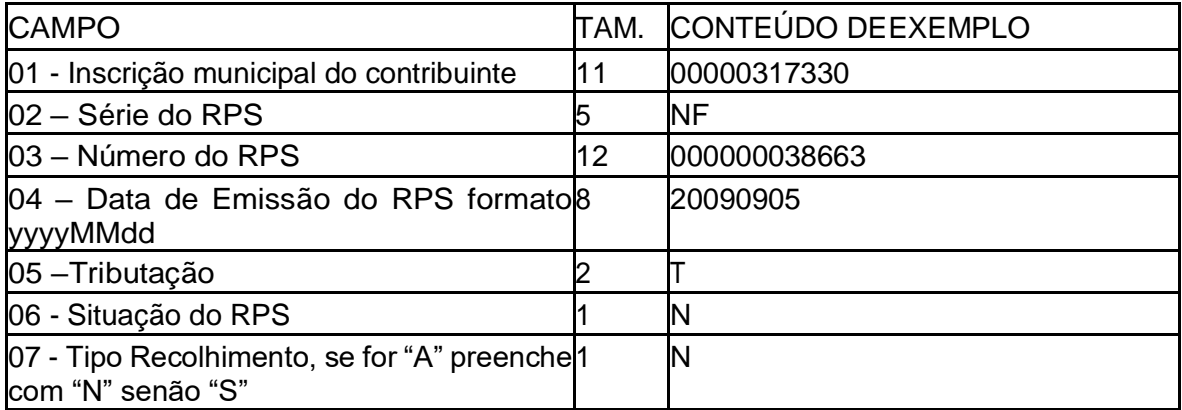

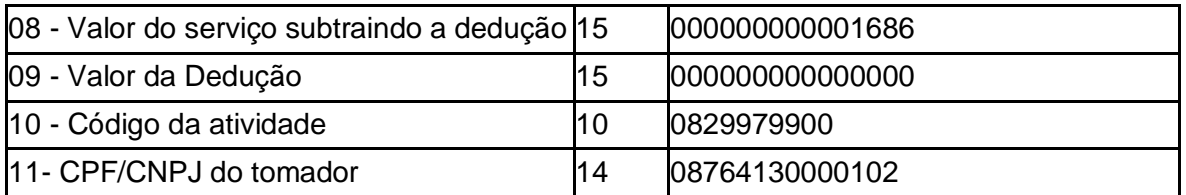

#### **TEXTO01:**

00000317330NF00000003866320090905TNN000000000001686000000000000000 082997990008764130000102 SHA1:6bcbb93fd7e6d7f0417656f4931ba9f92a7ac1da

#### **TEXTO02:**

00000720097NF00000000000120091207TNN000000000009000000000000000000 045200030001902994000102CODIGOHASH:a6dd79664dd34d6bec80c781aef3c 2b291c56dac

O valor do gerado no padrão SHA1 deve ser enviado no campo Assinatura do RPS.

#### **4. Certificado Digital**

Os certificados digitais utilizados no sistema de Notas Fiscais de Serviço Eletrônicas, serão emitidos por Autoridade Certificadora Brasileira no padrão ICP-Brasil, pode ser do tipo A1 ou A3, devendo conter o CNPJ da entidade proprietária do certificado. O certificado digital será exigido paraassinaroXMLdosmétodos deenviodelote,consultadenotas,consultadeNFS-eouRPS. O certificado digital utilizado para essa função deverá conter o CNPJ do estabelecimento emissordaNFS-eouCPFdo responsável legal.

O campo de assinatura digital"Signature"deve vir logo após a tag de Lote, contendo o certificado digital doremetentedamensagem,oCNPJ/CPFdoemissordocertificadodeveseromesmodo remetenteda mensagem.Asassinaturas digitaisdasmensagensserãoverificadasconsiderando alistadecadeiaconfiá- veldecertificadosdaNFSe. Nowebservicedehomologaçãoetestenão énecessárioassinaroXMLcom certificado para enviar o lote, caso seja assinado o web service de homologação irá verificar a assinatura. Jánoambientedeproduçãoéobrigatórioaassinaro XML comumcertificado válido. Apresentamos um exemplo de Envio com assinatura digital no Anexo 06 deste manual.

#### • **Retorno do Serviço :**

CasoamensagemXMLenviadatenhasidoprocessadacomsucessonocabeçalhodoretorno a Tag <Su- cesso> estará com valor "true", em seguida estará as demais informações do lote processado. Na tabela a seguir temos a definição dos tipos de dados do XML de retorno, com exemplo Anexo 6 deste manual. Caso a TAG <Assincrono> conter o valor "S" siginifica que o processamento do lote será assíncrono, então, deve- se se chamar o método ConsultarLote para obter o resultado.

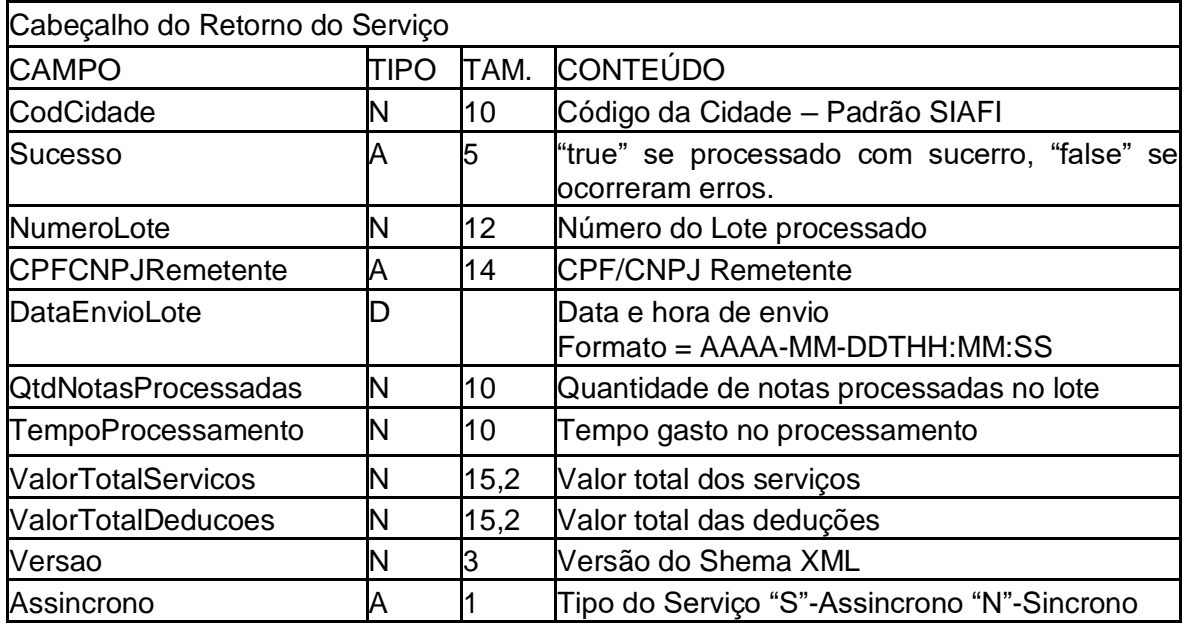

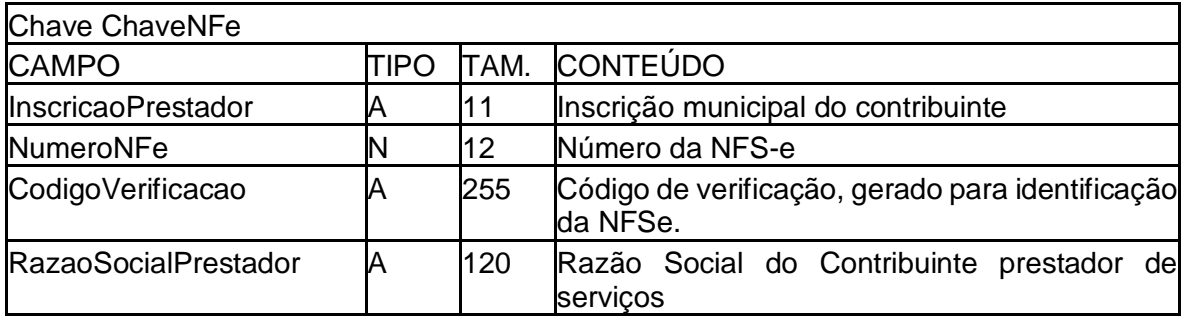

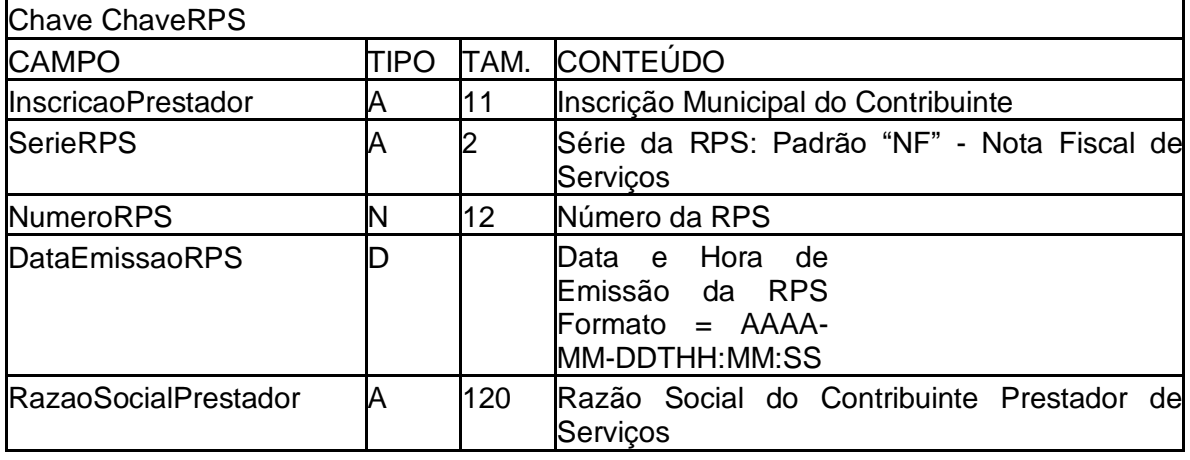

Caso o serviço apresente erro no processamento dos RPS enviados será retornado uma mensagemXMLcomaTag Erroscomoserrosdeprocessamento.NoAnexo06destemanual encontra-se um exemplo. Caso o serviço apre- sente erro no processamento dos RPS enviados será retornado uma mensagem XML com a Tag Erros com os erros de processamento.Segueabaixoumexemploderetornocomerronoprocessamento.NoAnexo 06destemanual encontra-se umexemplo.

#### **4.2. Consulta deLote**

#### **Método: consultarLote**

Permite consulta as NFS-e emitidas pelo prestador pelo número de lote informado. Após o enviobem sucedidodeumLotedeRPS,oWebServiceretornadiversas informações, entreelas o número do lote pro- cessado, NFS-e geradas neste lote. Caso o lote contenha informações incorretas, serão geradas críticas de processamento, essas críticas serão retorndas como erros e oloteserá recusado. Casonãocontenha erros este método irá retornar as notas geradas.

#### **Parâmetros passados para o método :**

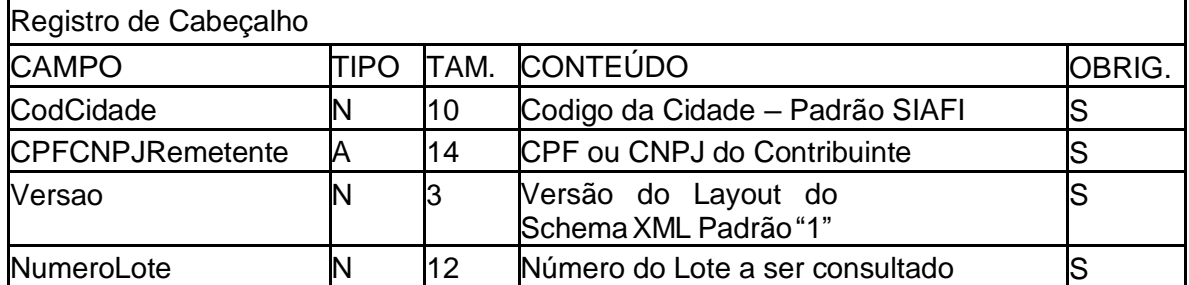

ApósoenviodamensagemXMLquefazchamadaaométodoReqConsultaLoteoWebService iráretornar os dados de processamento do Lote e as NFSe's do método, conforme definições abaixo, exemplos de retorno no Anexo 06.

#### **Estrutura da mensagem XML de retorno :**

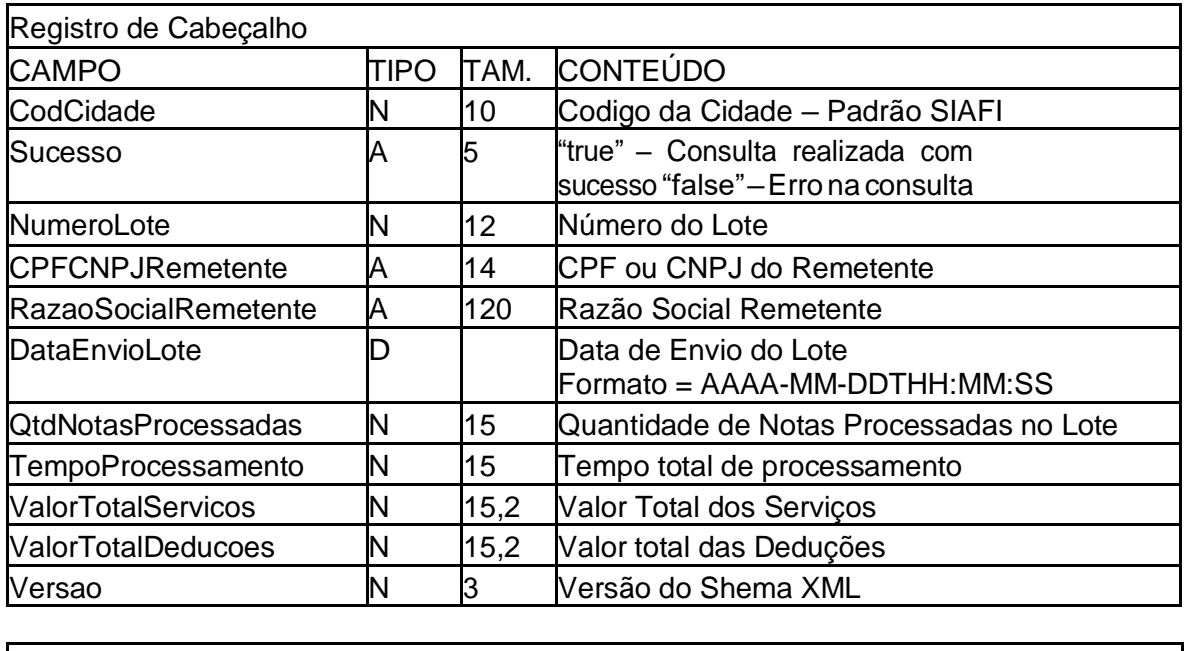

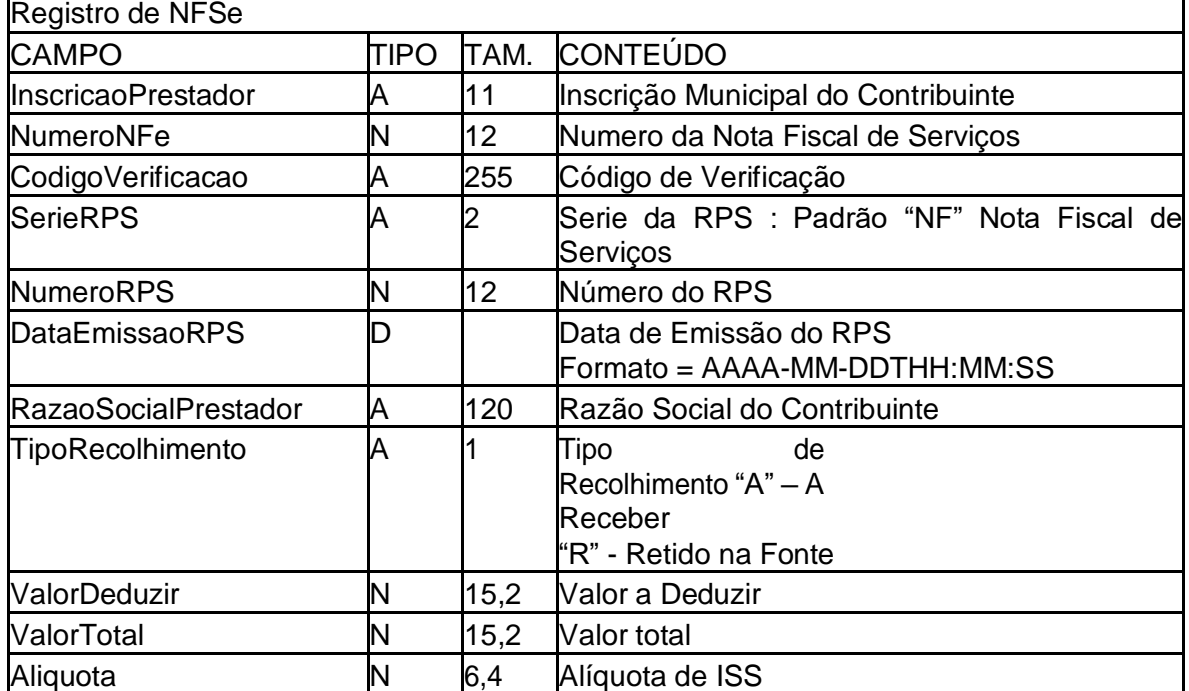

# **4.3. Consulta de Notas**

#### **Método: ConsultarNota**

Natabelaseguinteapresenta-seadefiniçãodoscamposdoXMLdeconsultade notas. Através deste método serão retornadas as notas geradas a partir de RPSconvertidosentrea datas inicialefinal informadas como parâmetro.

O Web service pode retornar apenas uma quantidade limitada de no máximo 100 notas por requisição. Comisso é necessário realizar mais de uma consulta para obter todas as notas. Por exemplo se o web service retorna no

máximo 100 notas e no período a ser consultado existem mais de 100 notas, na primeira consulta deve-se

passar a nota inicial como sendo a de número 0(zero), assim o web service irá retornar as notas do período onde o número da nota for maior ou igual a 0(zero), sendo retornadoaté 100 notasno máximo, então pega-se o

número da última nota retornada acrescentando mais 1(um) e deve-se realizar novamente a consulta, o web service

irá retornar as próximas 100 notas a partir desta. A consulta deve ser repetida até que não retorne mais nenhuma nota. Indican- do que já foram retornados todos as notas do período, segue exemplo no Anexo 06 deste manual.

A requisição de consulta de notas deve ser assinada com certificado digital no ambiente de produção.Noambientedehomo- logação não é obrigatório assinar a requisição

A tag <Cabecalho Id="Consulta:notas"> que deve ser referenciada na URI da assinatura. Exemplo : <Reference URI="#Consulta:notas">.

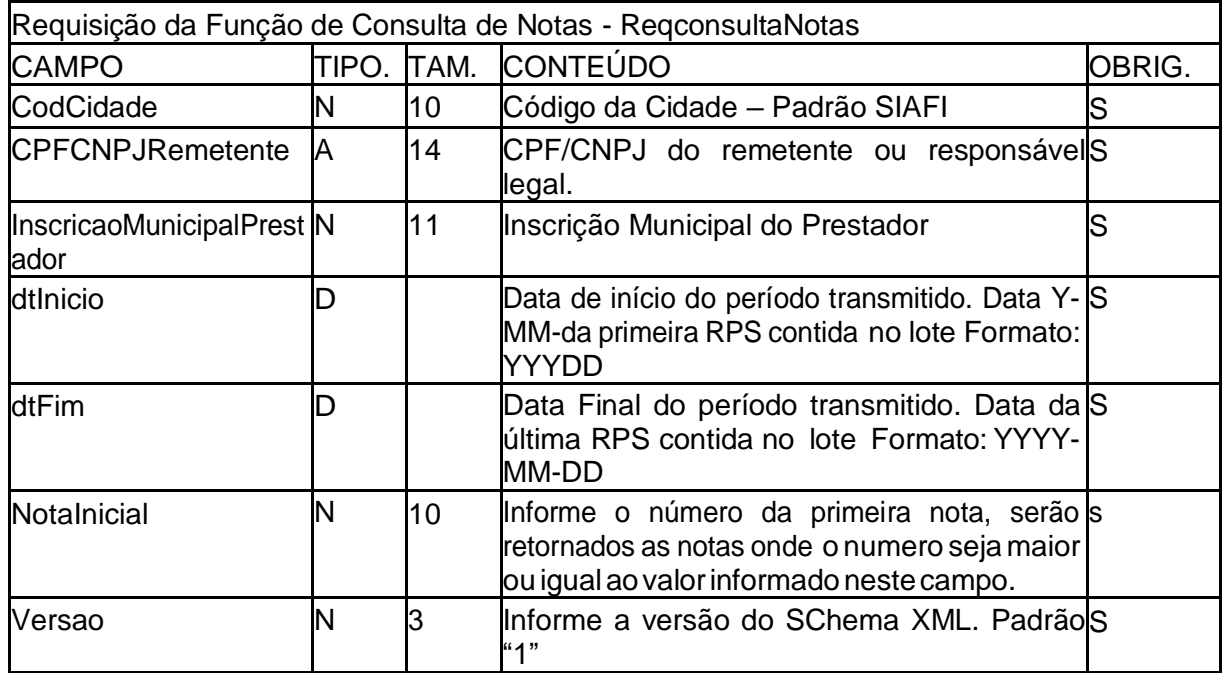

#### **Parâmetros passado para o método :**

#### **Retorno do método :**

Na tabela seguinte apresenta-se a definição dos campos do XML de retorno da função de consultadeno- tas. Exemplos presentes no Anexo 06, deste manual.

#### **Estrutura definida no schema XML:**

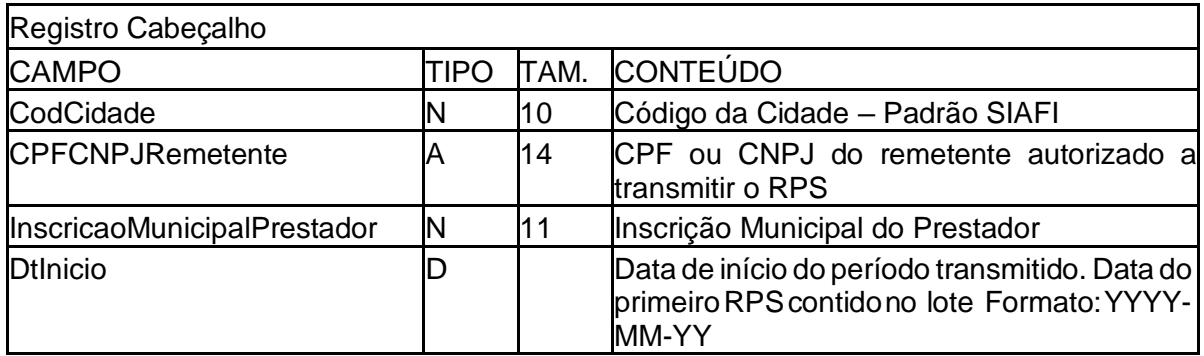

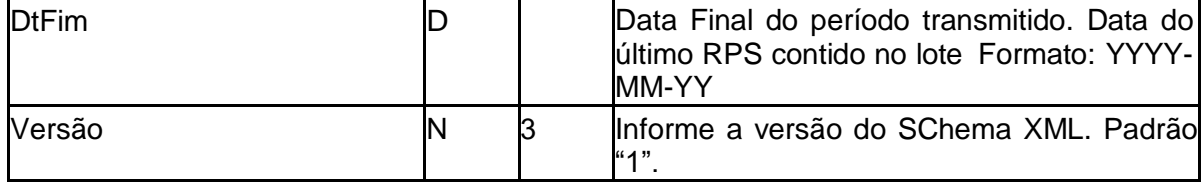

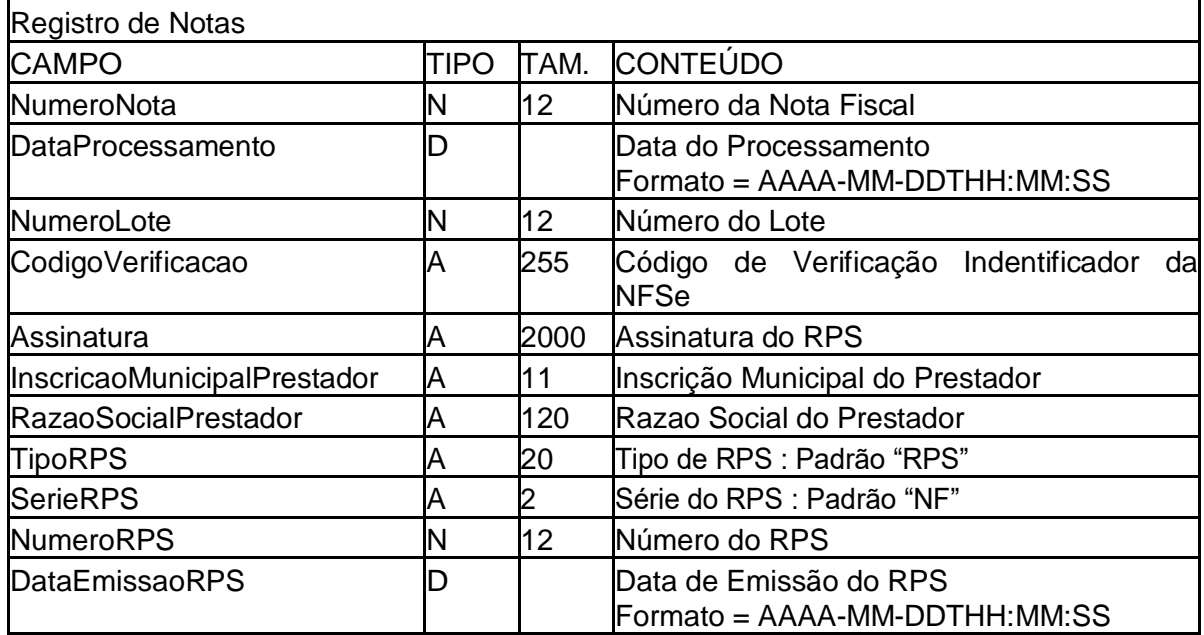

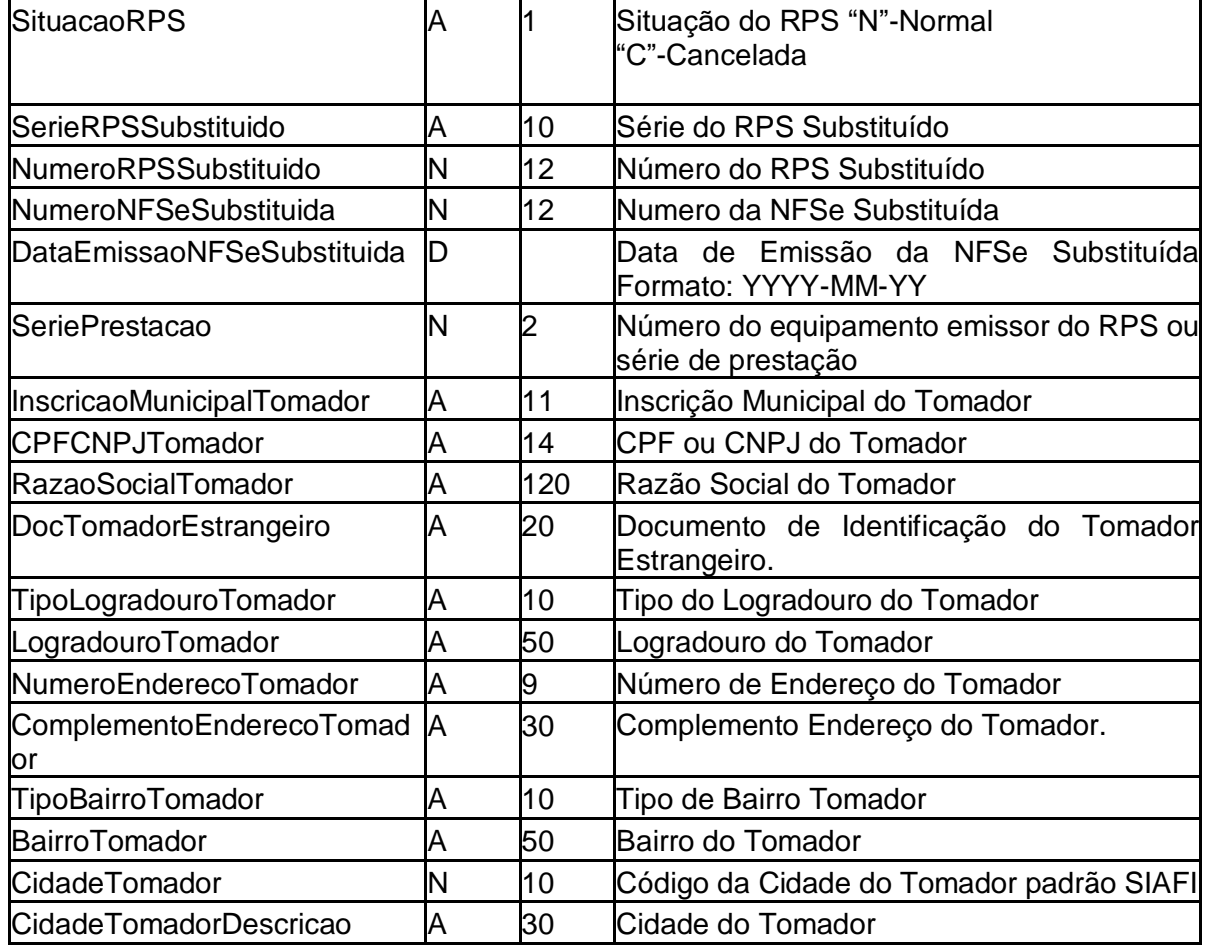

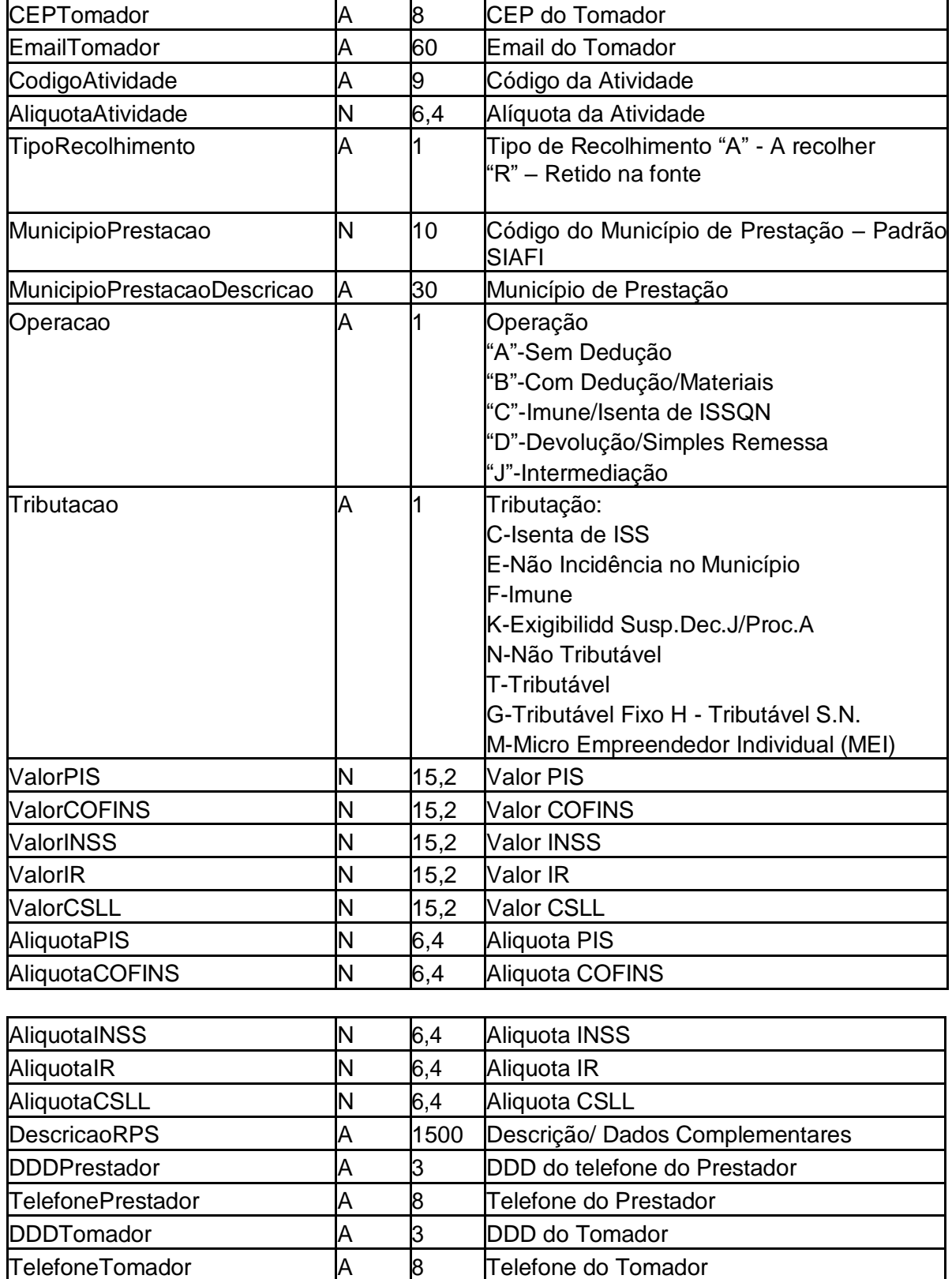

# **Registro de itens da Nota**

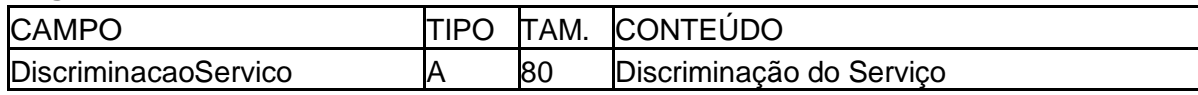

CpfCnpjIntermediario A 14 CPF/CNPJ do intermediário

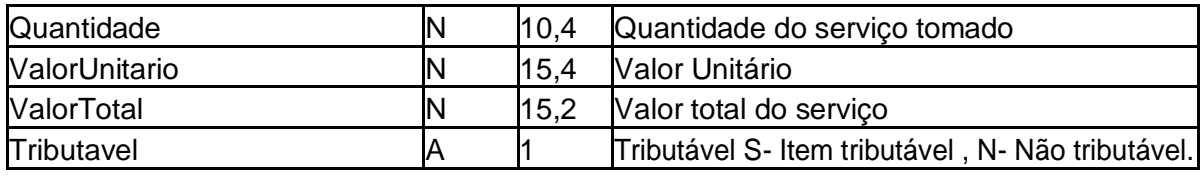

#### **Registro de Deduções da Nota**

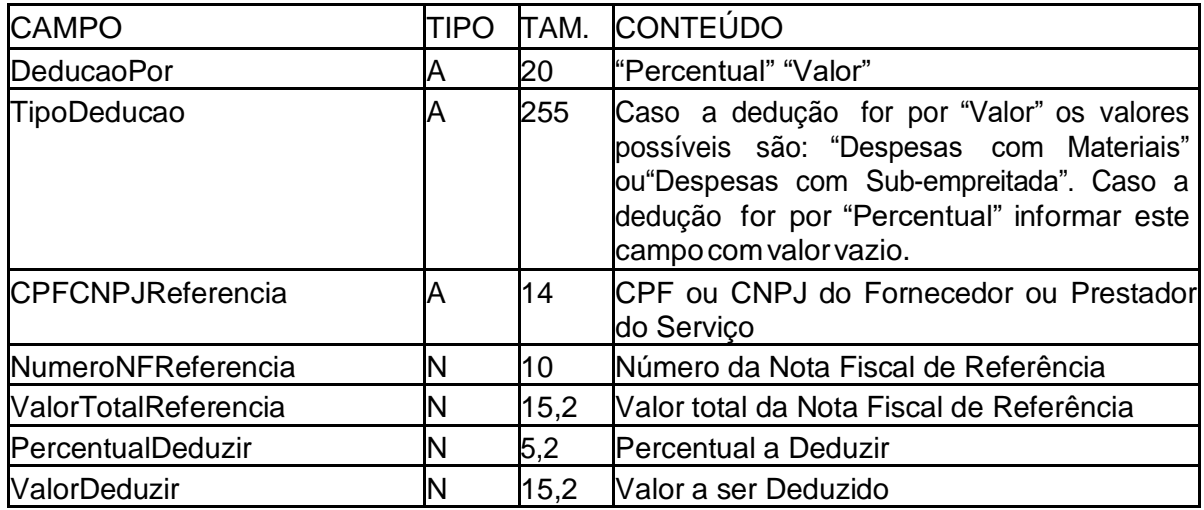

#### **4.4. Consulta Seqüencial RPS**

OmétododeconsultaseqüencialRpsretornaumXMLcomonúmeroseqüencialdoúltimoRPS do pres-tador convertido em nota. O seqüencial é utilizado para controle de numeração de RPS, o serviço deve ser acessado sempre que necessário obtero número do último RPS processado. Nãoénecessárioacessaro serviçoemcadaconversãodelote.Natabelaseguinteapresentase a definiçãodoscamposdoXML de consulta ao seqüencial de RPS. Exemplos encontram-se no Anexo 06, deste manual. A numeração sequen- cial dos RPS é por Serie de Prestação, ou seja cada serietera seu controle sequencial.

# **Parâmetros passado para o método : Requisição da Função de Consulta Sequencial RPS**

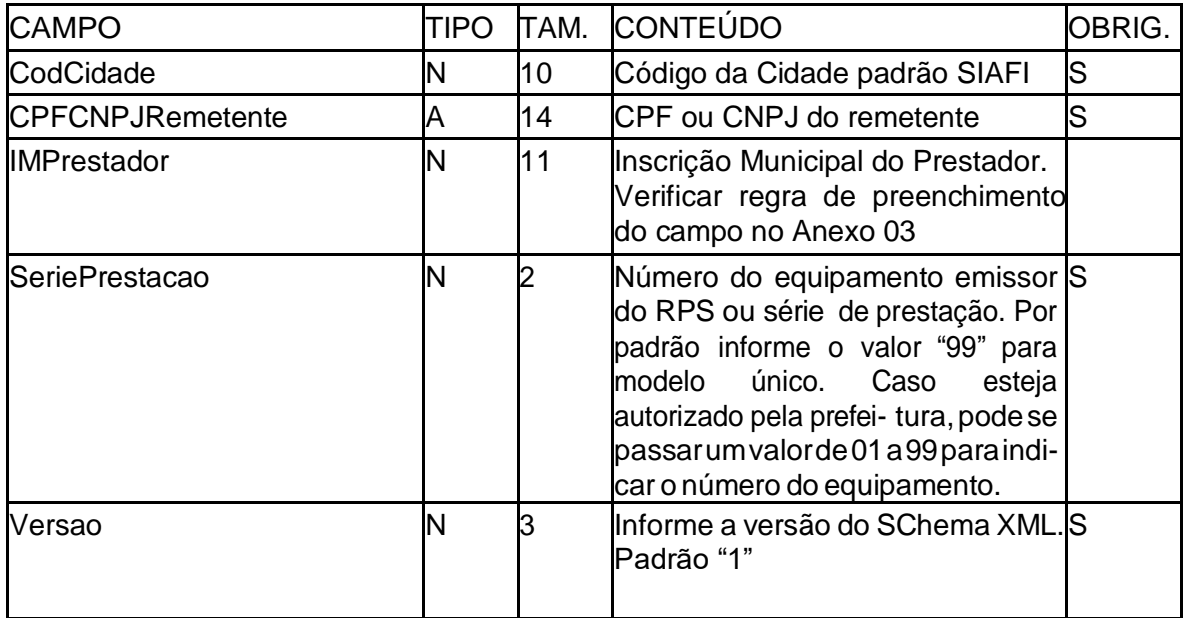

# **Retorno do método**

Exemplos de retorno no Anexo 06, deste maual.

#### **4.5. Cancelamento de Notas Fiscais**

Para cancelar uma nota fiscal, é preciso entar em contato com o departamento de fiscalização tributária através do e-mail ou telefone abaixo: Telefone: 2666-4928 E-mail: fiscalizacaotributos@novaiguacu.rj.gov.br

#### **4.6. Consulta NFSe ou RPS Método: ConsultarNFSeRps**

Para consultar uma Nota Fiscal ou um RPS deve ser um enviado ao WebService uma requisição de consulta para o método ConsultarNFSeRps do Webservice contendo as Notas Fiscais ou RPS a serem consultados. Exemplos deste método encontram-se no anexo 08 deste manual.

A requisição de consulta de NFS-e ou RPS deve ser assinada com certificado digital noambi- ente de produção. No ambiente de homologação não é obrigatório assinar a requisição. A tag

<Lote Id="lote:1ABCDZ">que deve ser referenciada na URI da assinatura. Exemplo : <Refer- ence URI="#lote:1ABCDZ">.

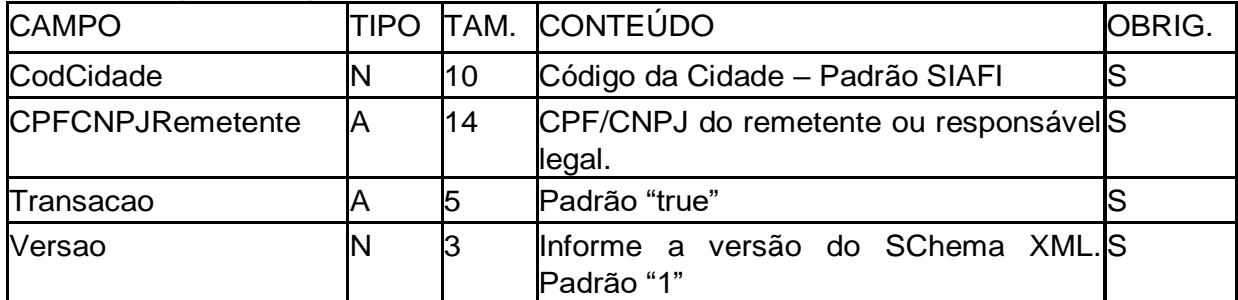

#### **Parâmetros passado para o método:**

#### **Registro de Notas**

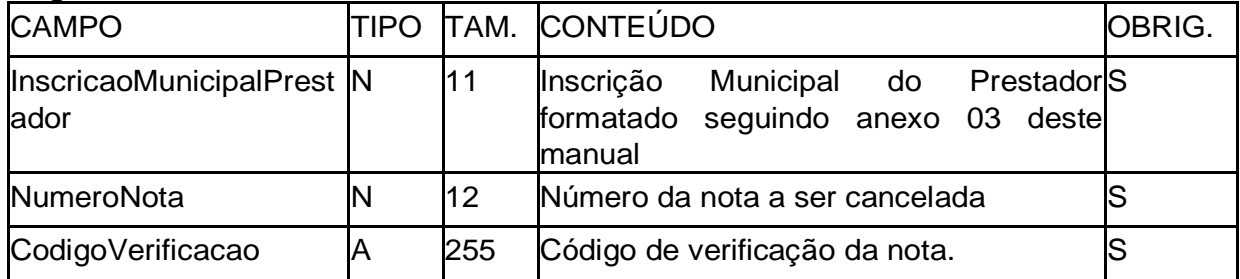

#### **Registro de RPS**

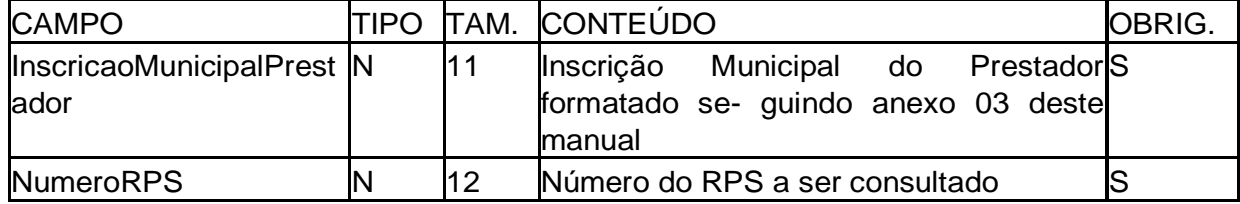

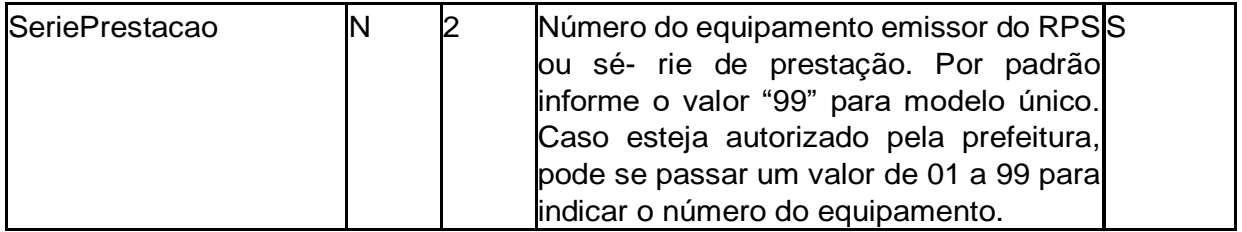

# **Retorno do método :**

Na tabela seguinte apresenta-se a definição dos campos do XML de retorno da função de consultadeNFSe ou RPS. Exemplos presentes no Anexo 06, deste manual.

# **Estrutura definida no schema XML:**

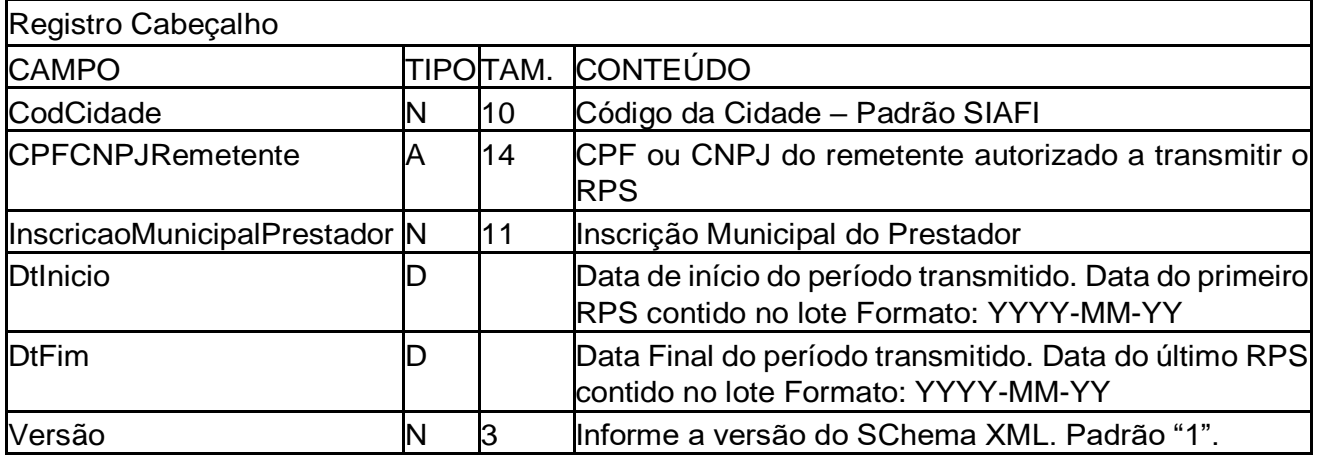

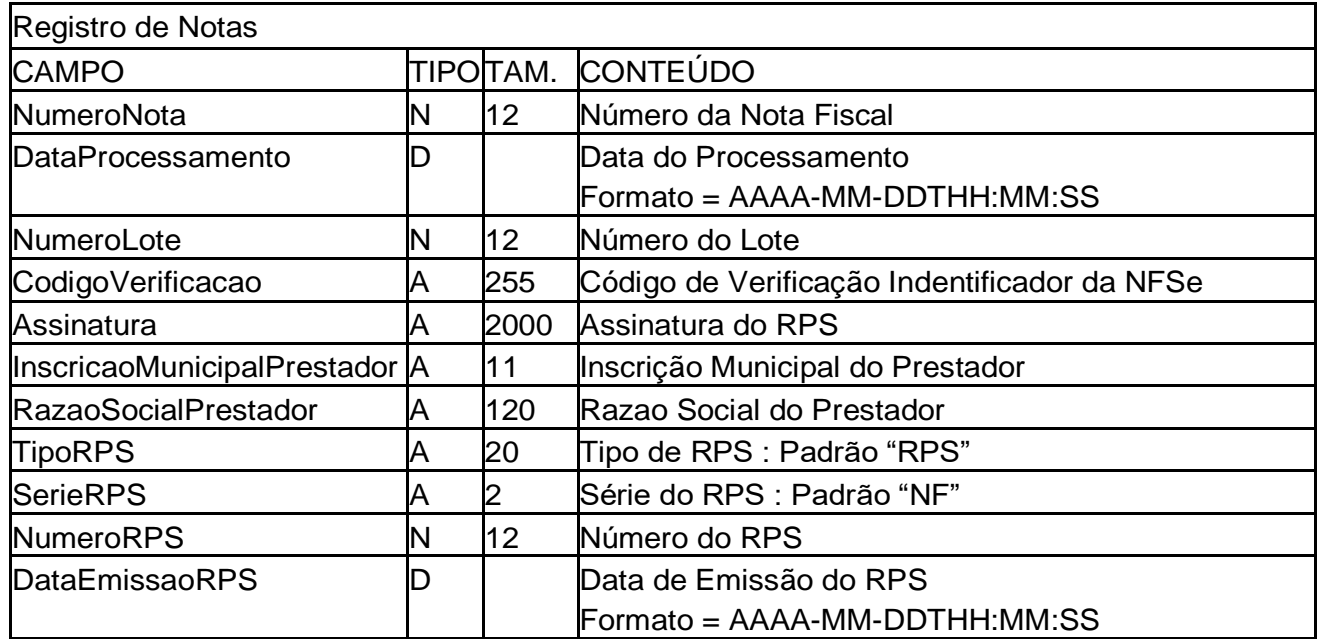

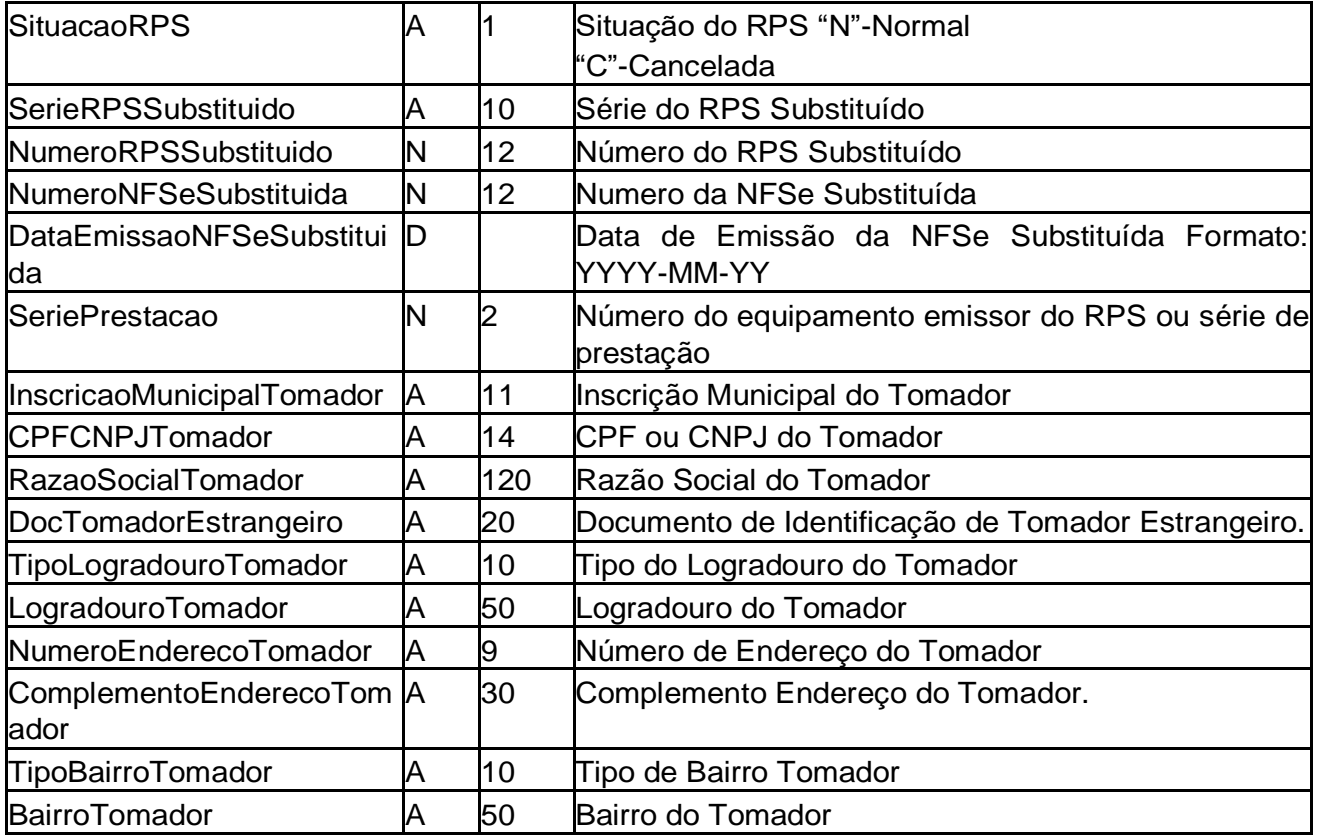

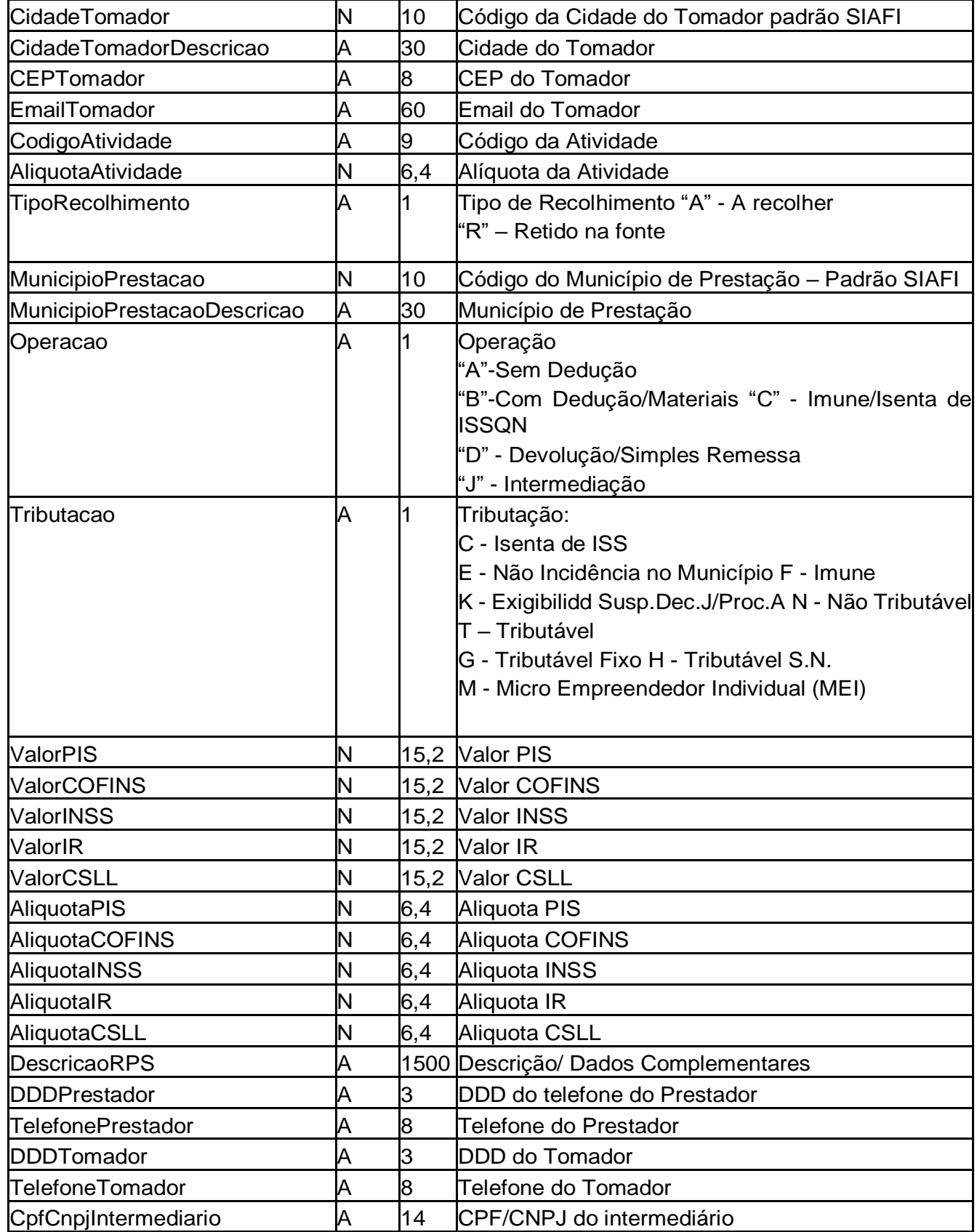

**Registro de itens da Nota**

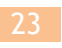

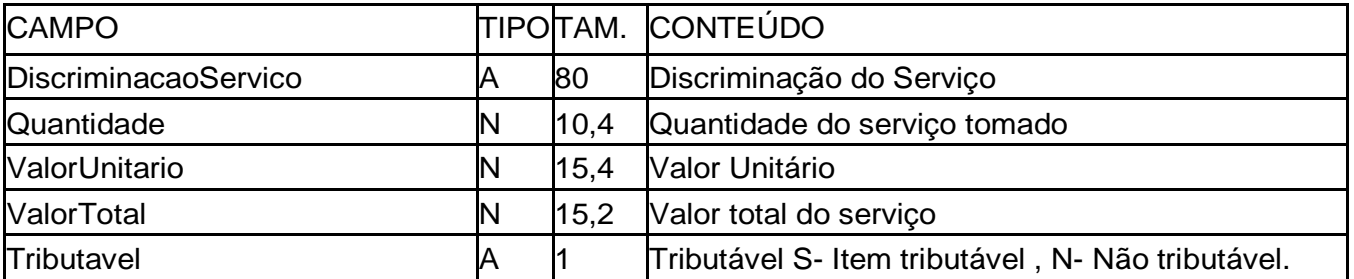

# **Registro de Deduções da Nota**

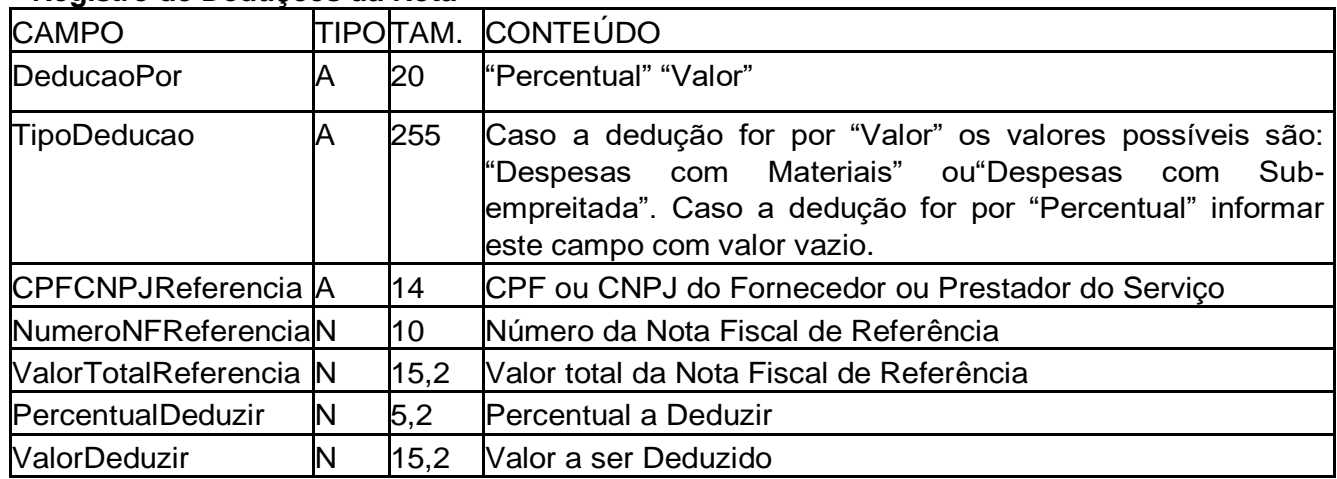

# 5 **Anexos**

# **Anexo 01 - Erros de Retorno**

Abaixo seguem as mensagens de erro de processamento que podem ser retornadas pelo serviço.

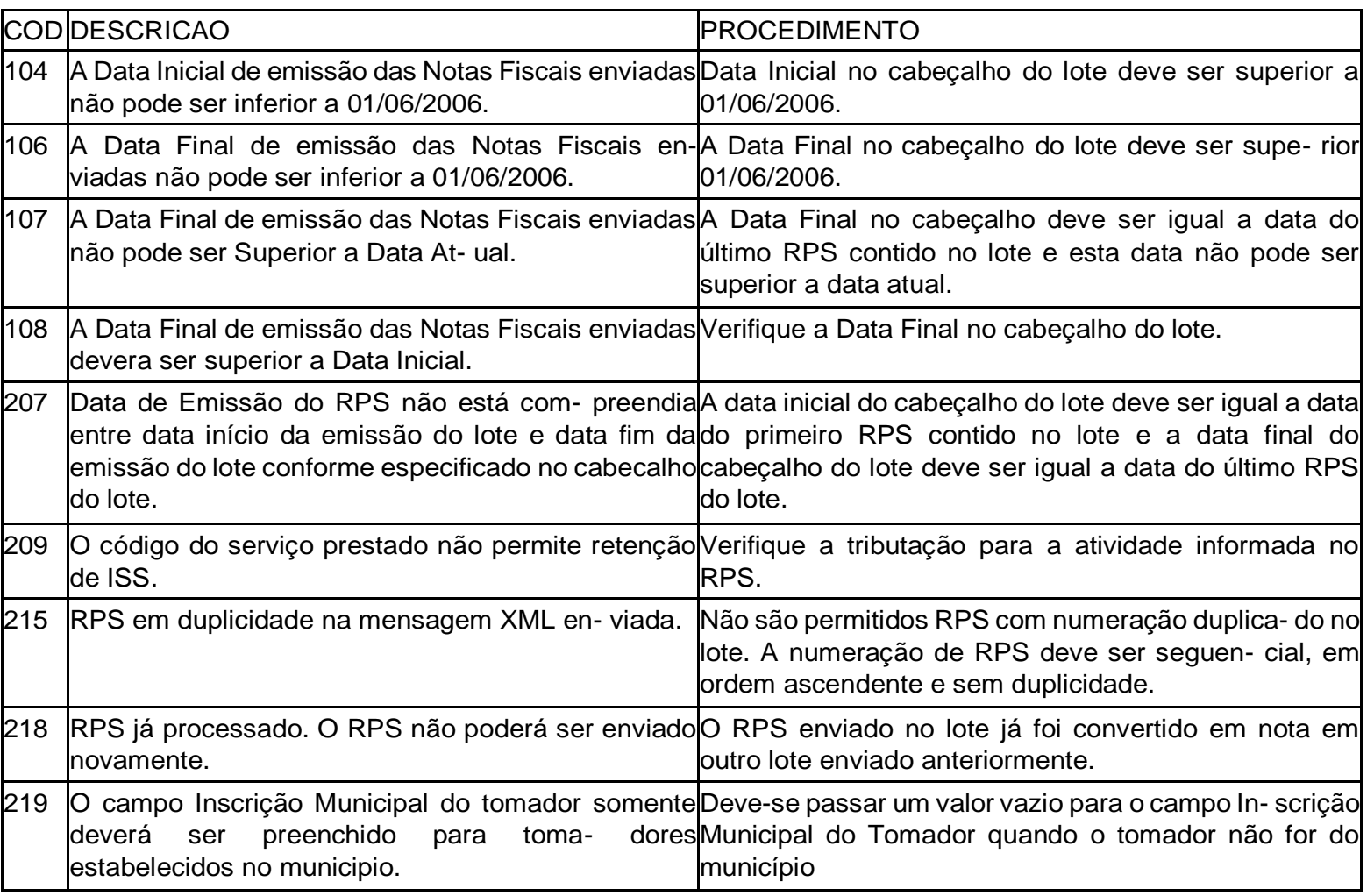

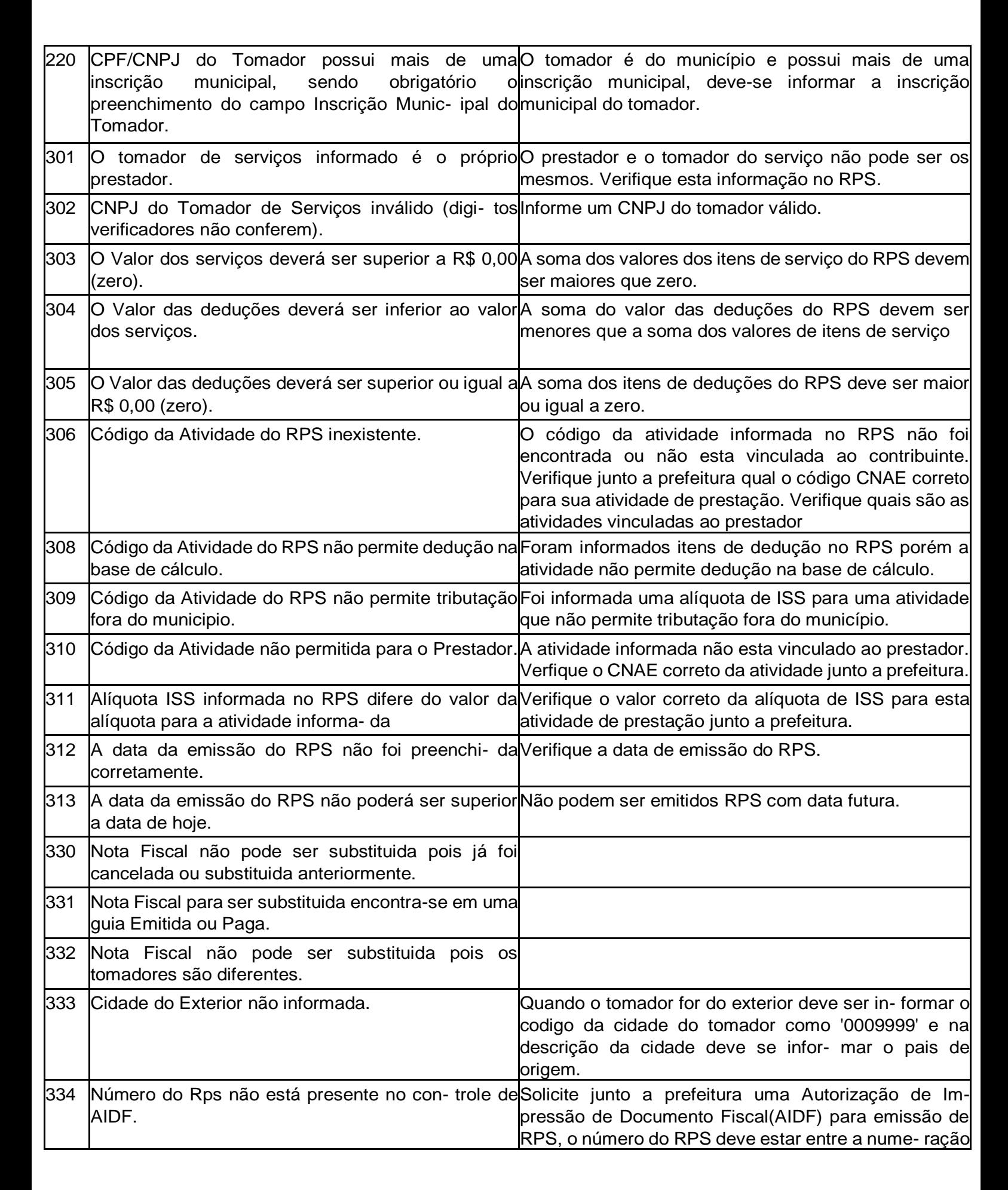

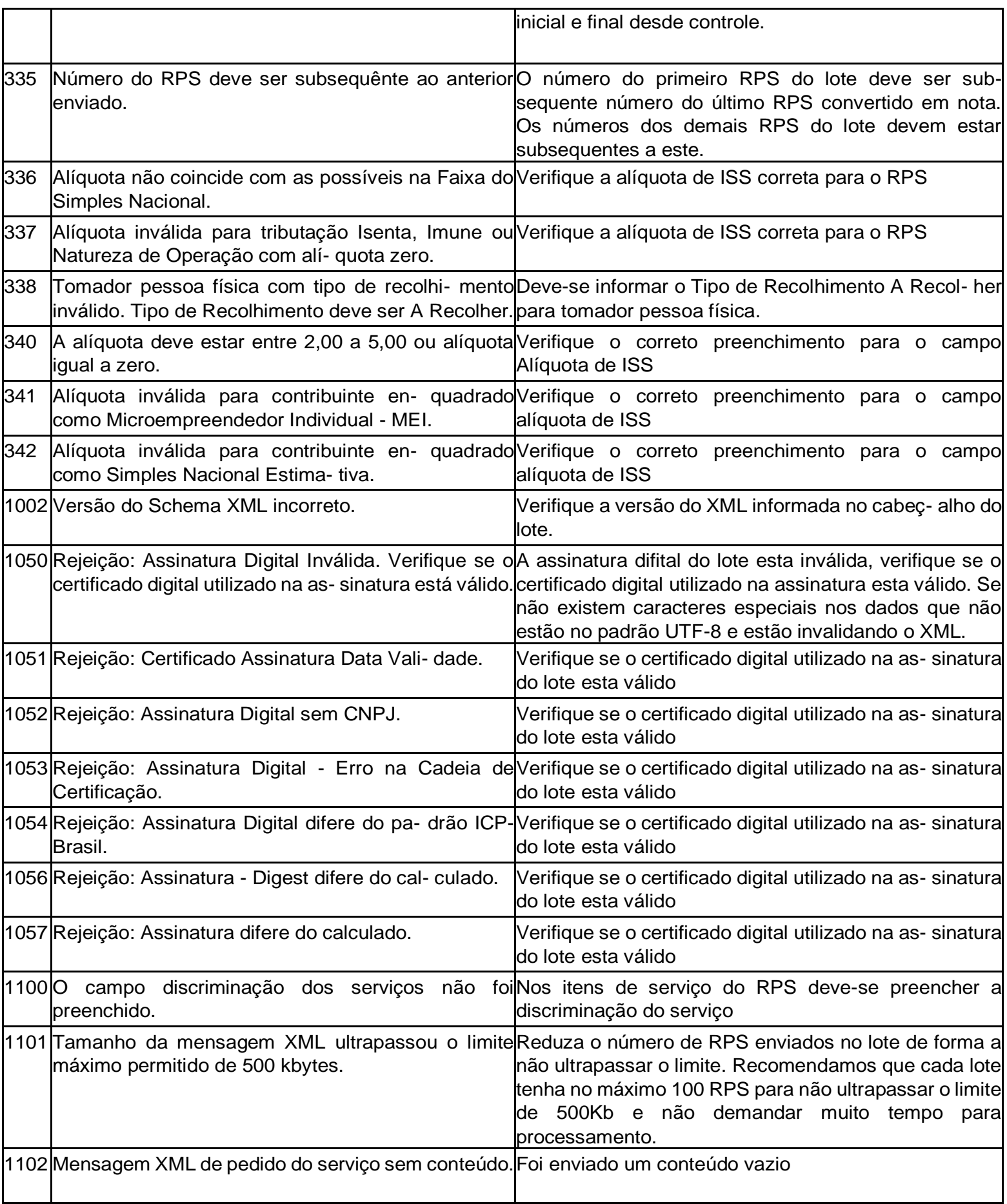

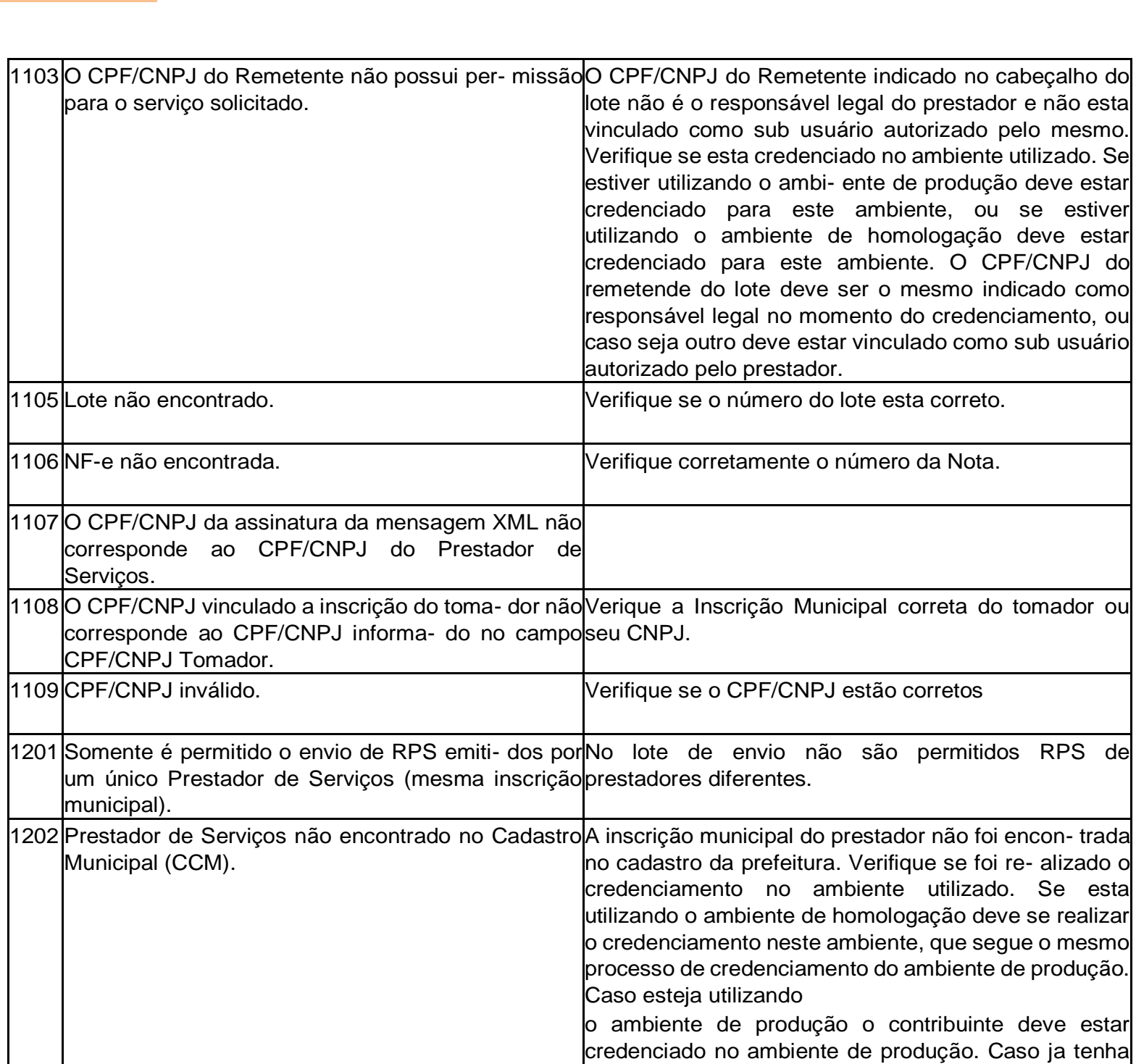

1205 Valor Total de Dedução não confere com o enviado O valor total das deduções no cabeçalho do lote esta (somatório do valor das deduções presentes no lote). diferente da soma das deduções dos RPS contidos no lote.

1203 Total de RPS do cabeçalho do Lote não con- fere Verifique o total de RPS do cabeçalho do lote

lote não confere com o soma dos valores de serviços valor indicado no cabeçalho do lote.

1204 Valor Total de Serviços indicado no cabeç- alho do Verifique o valor dos serviços do RPS deve ser igual ao

com o enviado (total de RPS enviados no lote).

do RPS.

corretamente no RPS.

feito o credenciamento verifique se a in- scrição municipal do prestador esta sendo infor- mada

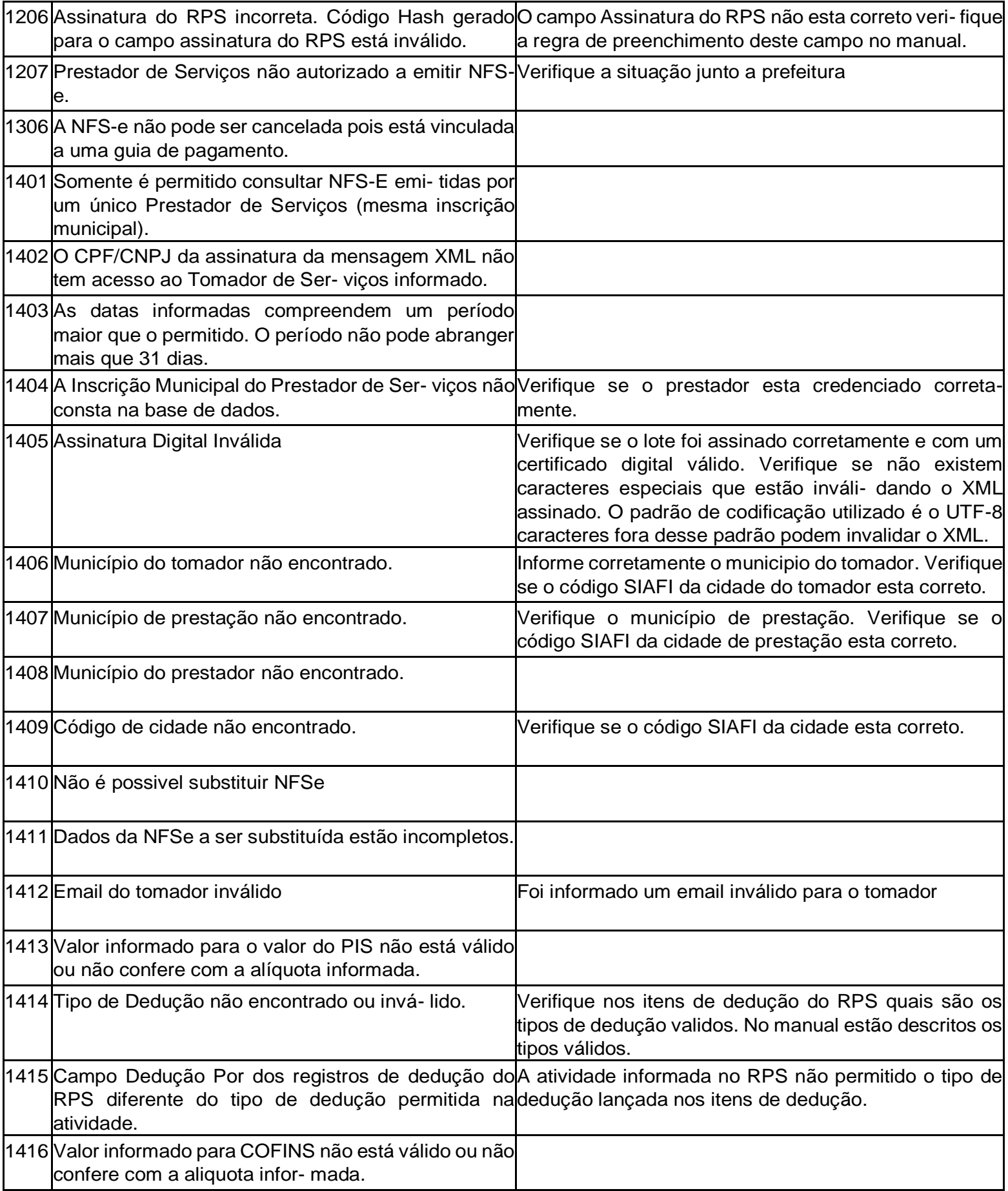

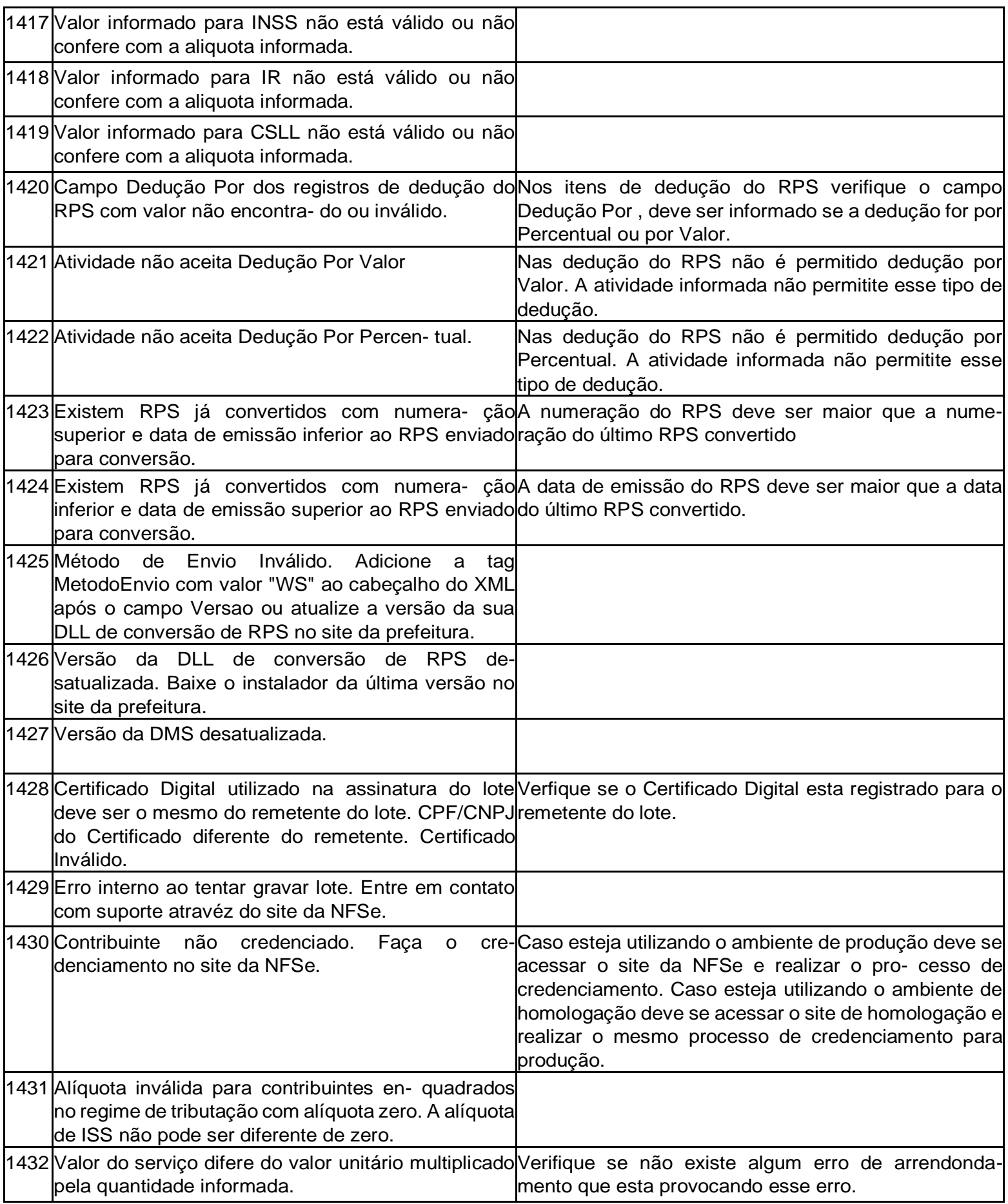

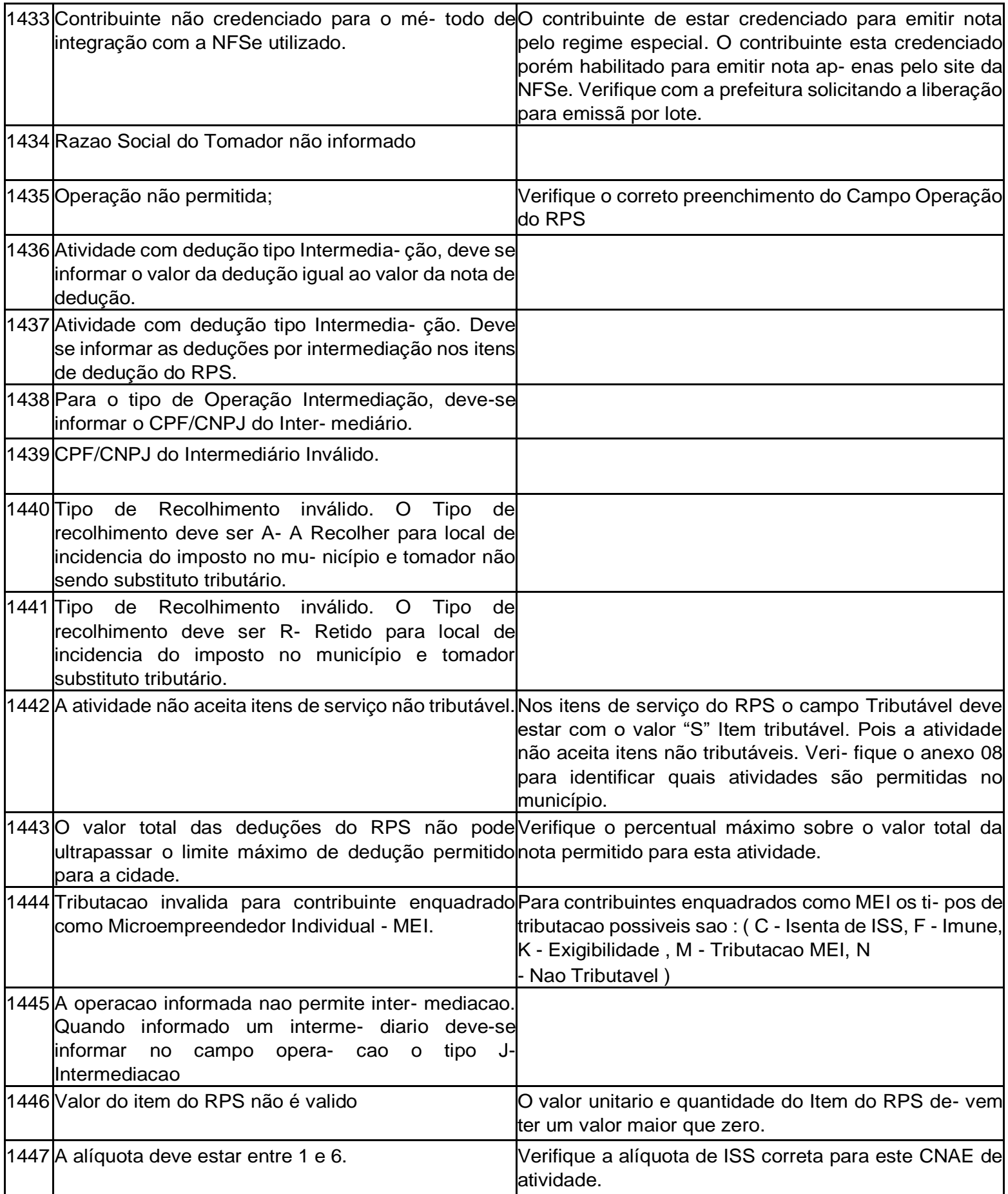

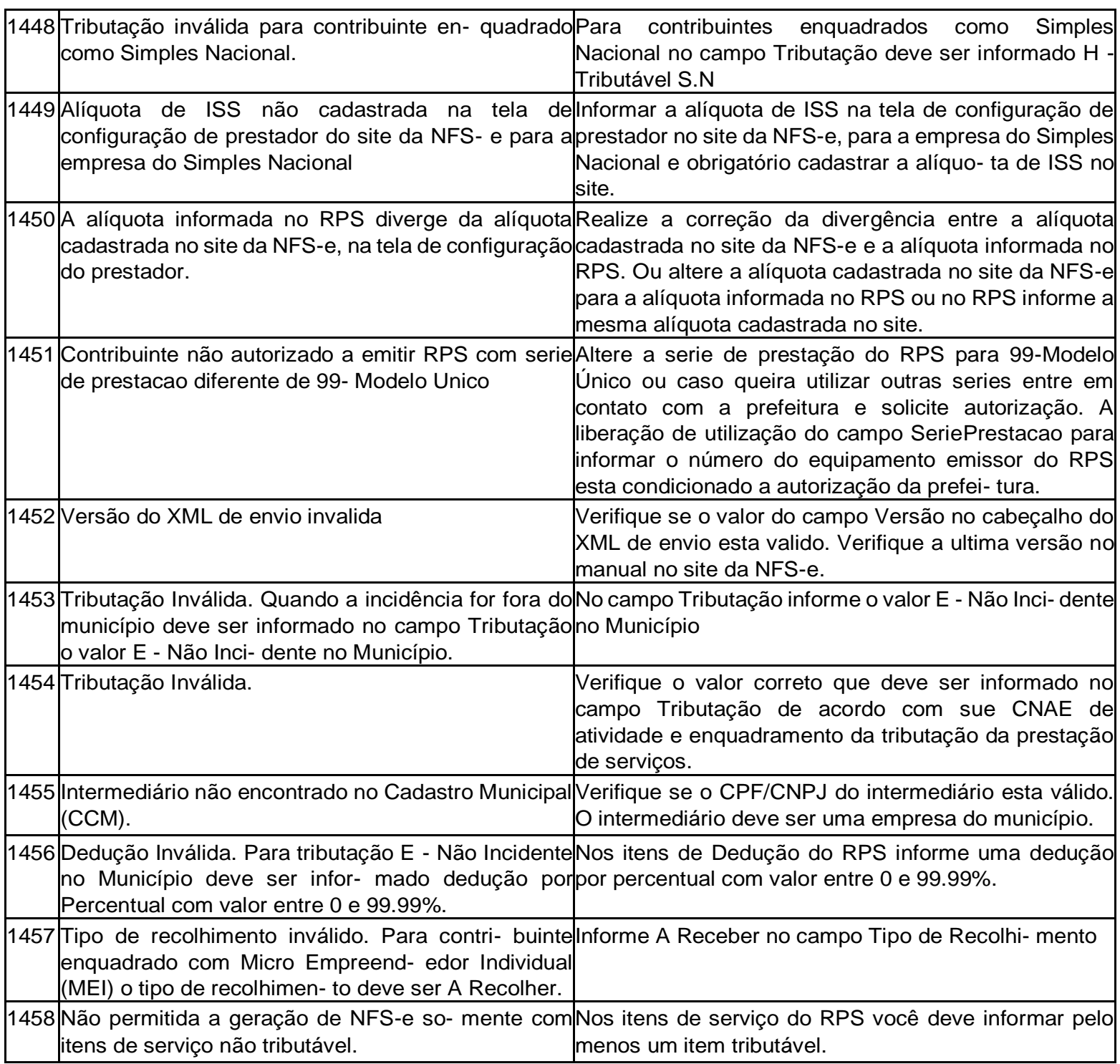

# **ALERTAS RETORNADOS**

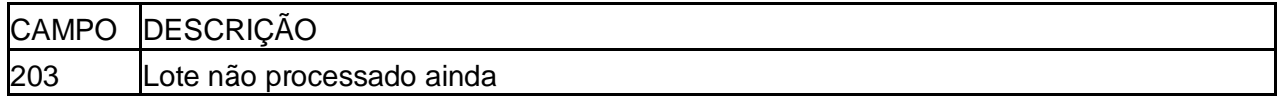

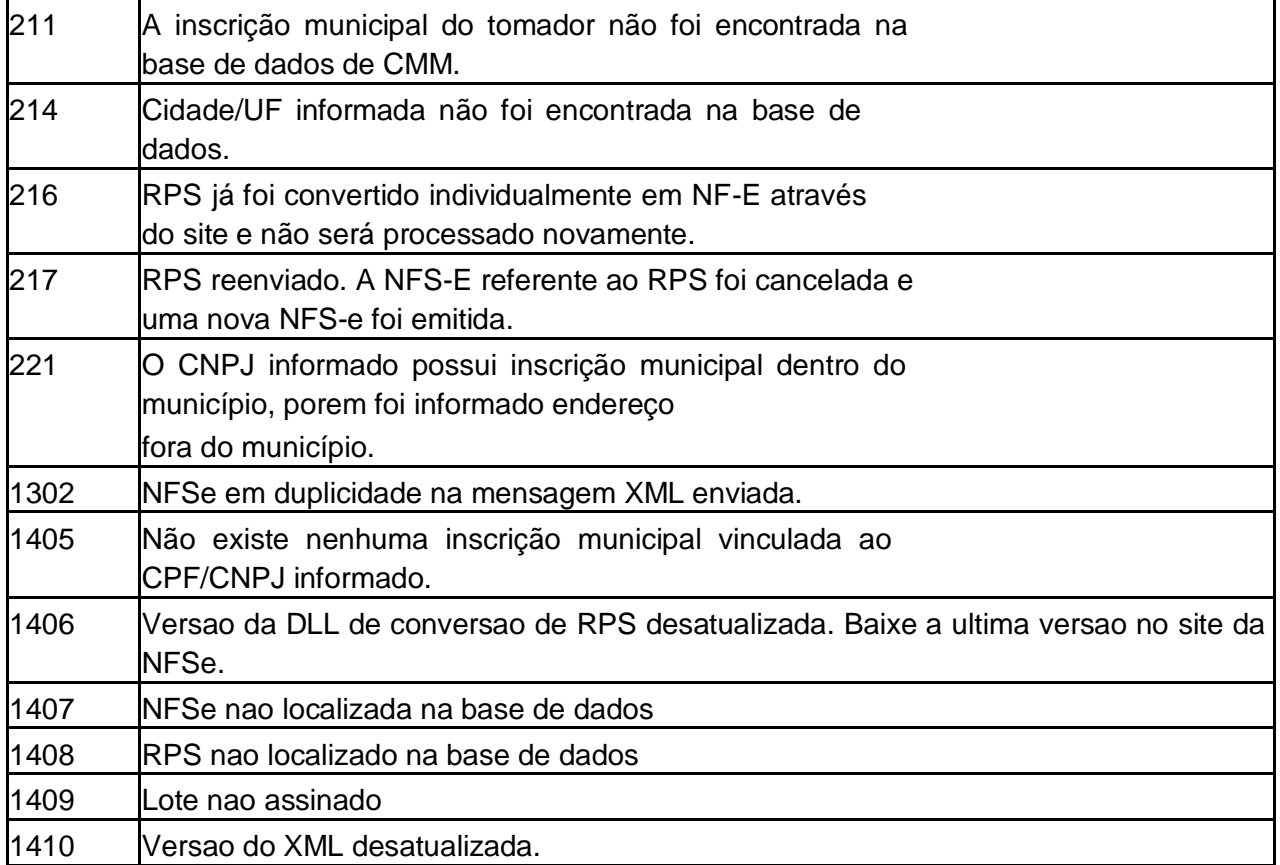

#### **Anexo 02**

**URL do WebService para produção:**

**O WebService de produção encontra-se disponível no link:**

**http://www.nfse.novaiguacu.rj.gov.br/WsNFe2/LoteRps.jws?wsdl**

# **Site do Ambiente de Produção :**

**http://nfse.novaiguacu.rj.gov.br/nfse/**

# **Anexo 03**

Definições para a formatação do campo Inscrição Municipail do Prestador de acordo com a cidade de declaração.

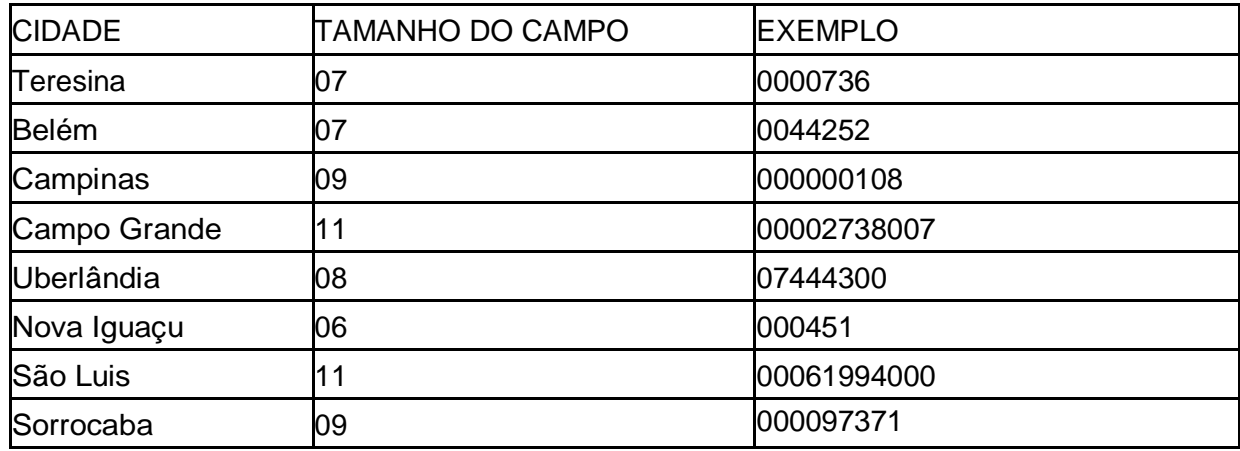

**Obs : Preencher sempre com zeros a esquerda para completar o tamanho do campo.**

# **ANEXO 04 – TIPOS DE LOGRADOURO**

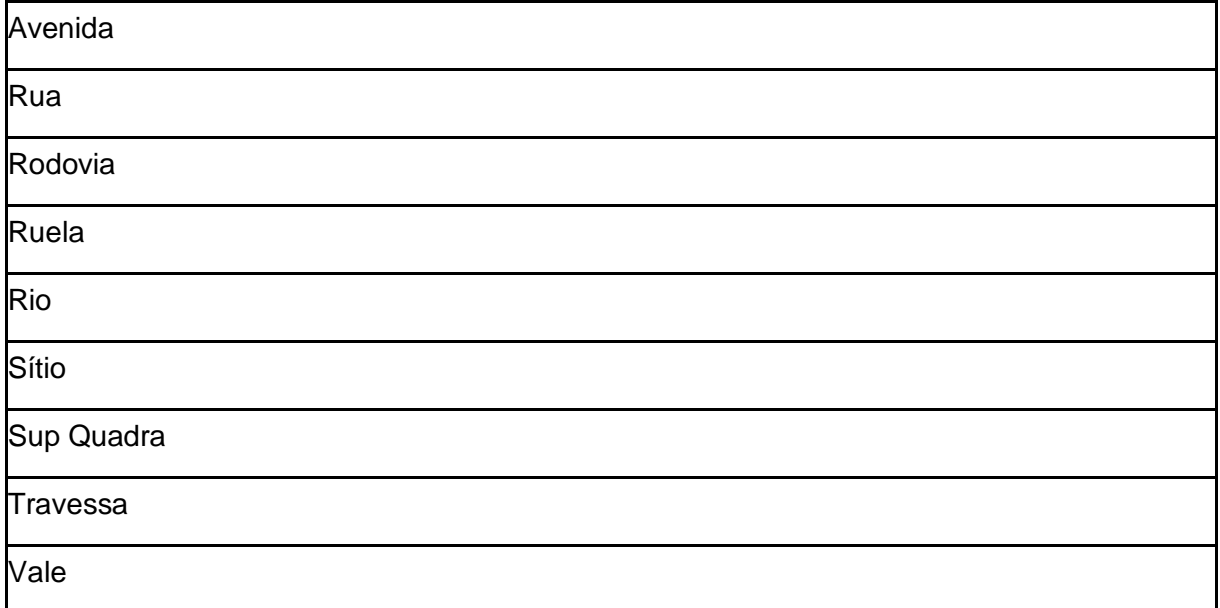

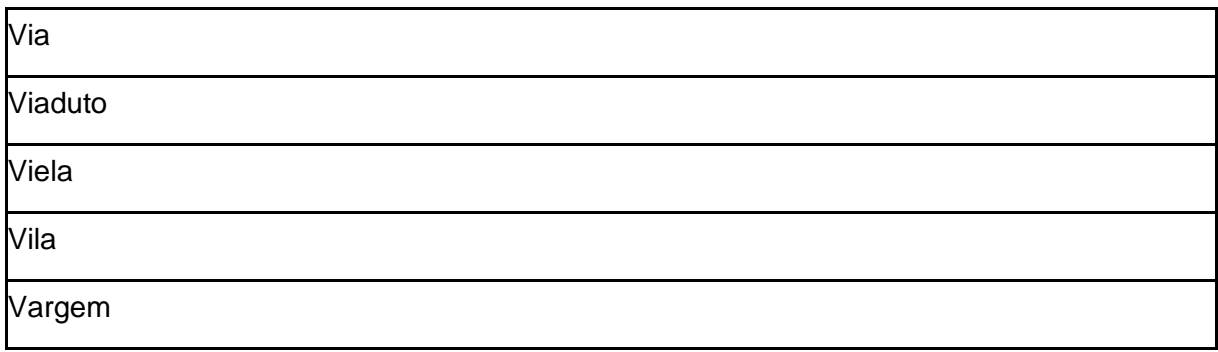

# **ANEXO 05 – TIPOS DE BAIRROS**

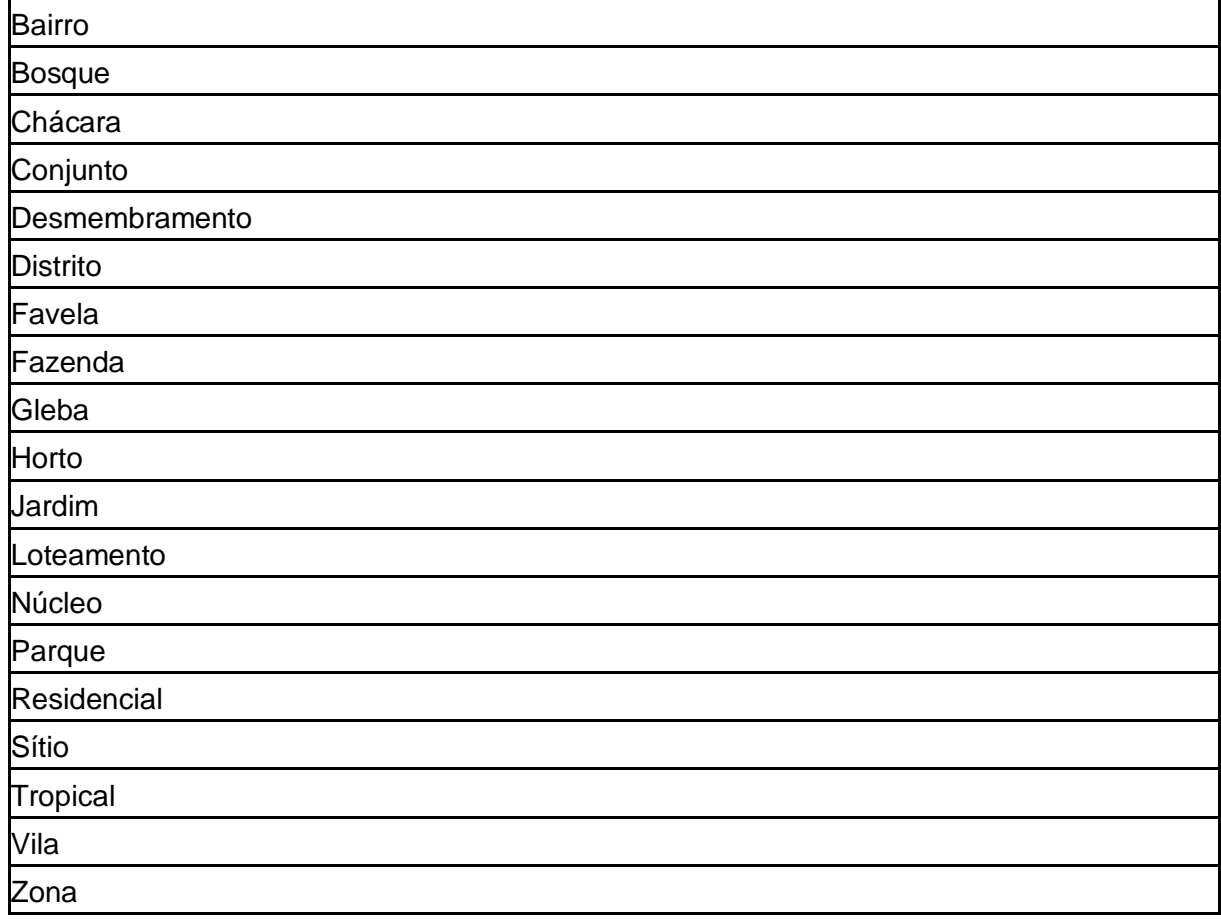

# **Anexo 06**

**Arquivos XML de exemplo de utilização e XSD (XML Schema Definition) do Web Service:**

http://nfse.novaiguacu.rj.gov.br/nfse/downloads/exemplosws.zip

# **Anexo 07 - Modelo de Recibo Provisório de Serviços(RPS)**

[http://nfse.novaiguacu.rj.gov.br/nfse/downloads/modelorps.zip](http://notamaisfacil.novaiguacu.rj.gov.br/nfse/downloads/modelorps.zip)

# **Anexo 8 - LINK PARA DOWNLOADS:**

Tabela de atividades que aceitam Itens de Serviço Não Tributáveis: *[http://nfse.novaiguacu.rj.gov.br/nfse/downloads/Anexo8.xls](http://notamaisfacil.novaiguacu.rj.gov.br/nfse/downloads/Anexo8.xls)*

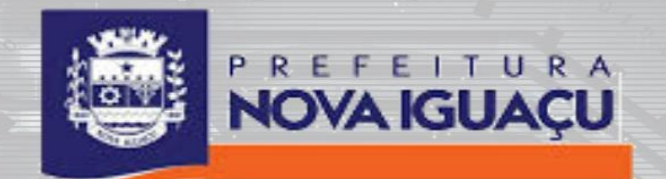

# WEB SERVICE